# AR-B1740

VER 1.0

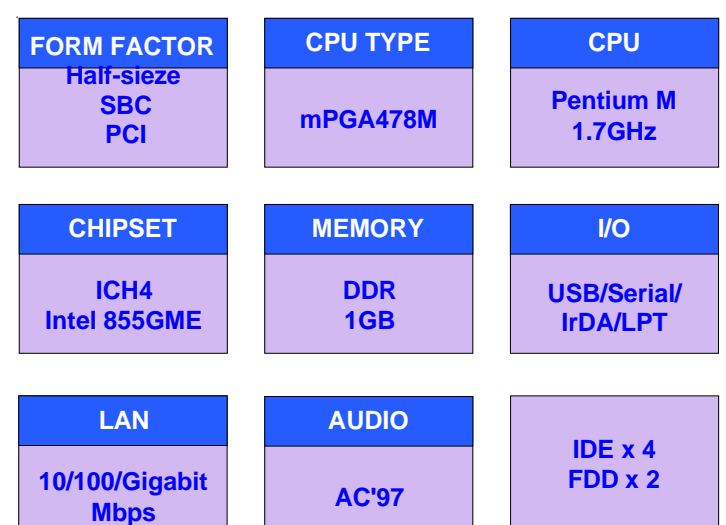

# **USER'S MANUAL**

### **Copyright© 2003**

The information in this document is subject to change without prior notice in order to improve the reliability, design and function. It does not represent a commitment on the part of the manufacturer.

Under no circumstances will the manufacturer be liable for any direct, indirect, special, incidental, or consequen-tial damages arising from the use or inability to use the product or documentation, even if advised of the possibility of such damages.

This document contains proprietary information protected by copyright. All rights are reserved. No part of this manual may be reproduced by any mechanical, electronic, or other means in any form without prior written permission of the manufacturer.

# **Copyright® 2003**<br>All Rights Reserved.

Single Board Computers and their components contain very delicate Integrated Circuits (IC). To protect the Single Board Computer and its components against damage from static electricity, you should always follow the following precautions when handling it :

- 1. Disconnect your Single Board Computer from the power source when you want to work on the inside
- 2. Hold the board by the edges and try not to touch the IC chips, leads or circuitry
- 3. Use a grounded wrist strap when handling computer components.
- 4. Place components on a grounded antistatic pad or on the bag that came with the Single Board Computer, whenever components are separated from the system
- 5. Compact Flash Card is not hot-plug since it uses IDE interface.

# **About this Manual**

This manual provides general information and installation instructions about the board and this User's Manual is intended for experienced users and integrators with hardware knowledge of personal computers. If you are not sure about any description in this User's Manual, please consult your vendor before further handling.

# Replacing the lithium battery

Incorrect replacement of the lithium battery may lead to a risk of explosion.

The lithium battery must be replaced with an identical battery or a battery type recommended by teh manufacturer (BR2335).

Do not throw lithium batteries into the trashcan. It must be disposed of in accordance with local requlations concerning special waste.

# **Warranty**

This product is warranted to be in good working order for a period of one year from the date of purchase. Should this product fail to be in good working order at any time during this period, we will, at our option, replace or repair it at no additional charge except as set forth in the following terms. This warranty does not apply to products damaged by misuse, modifications, accident or disaster.

Vendor assumes no liability for any damages, lost profits, lost savings or any other incidental or consequential damage resulting from the use, misuse of, or inability to use this product. Vendor will not be liable for any claim made by any other related party.

Vendors disclaim all other warranties, either expressed or implied, including but not limited to implied warranties of merchantibility and fitness for a particular purpose, with respect to the hardware, the accompanying product's manual(s) and written materials, and any accompanying hardware. This limited warranty gives you specific legal rights.

Return authorization must be obtained from the vendor before returned merchandise will be accepted. Authorization can be obtained by calling or faxing the vendor and requesting a Return Merchandise Authorization (RMA) number. Returned goods should always be accompanied by a clear problem description.

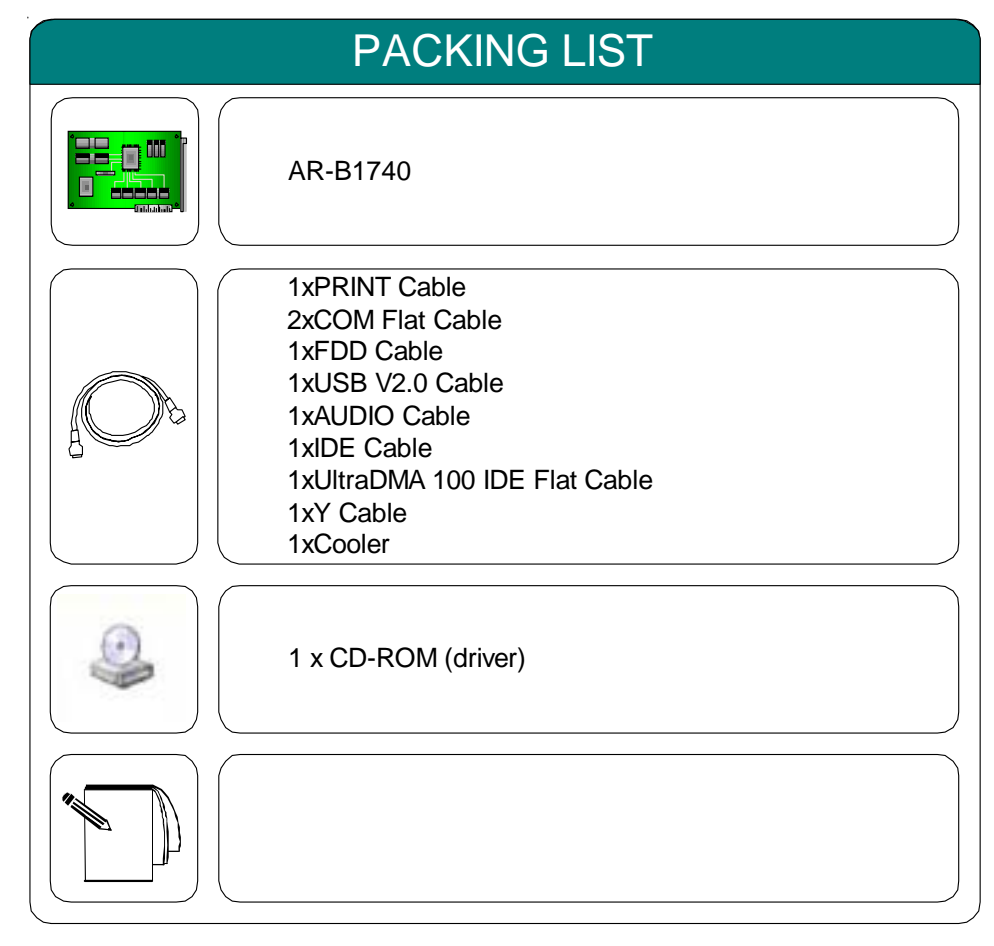

Before up and running, please make sure the package contains all of above accessories.

If any of the above items is damaged or missing, contact your vendor immediately.

Ordering Codes

**AR-B1740**Low power Intel Pentium-M Half size PCI BUS SBC with CRT/LCD & LAN

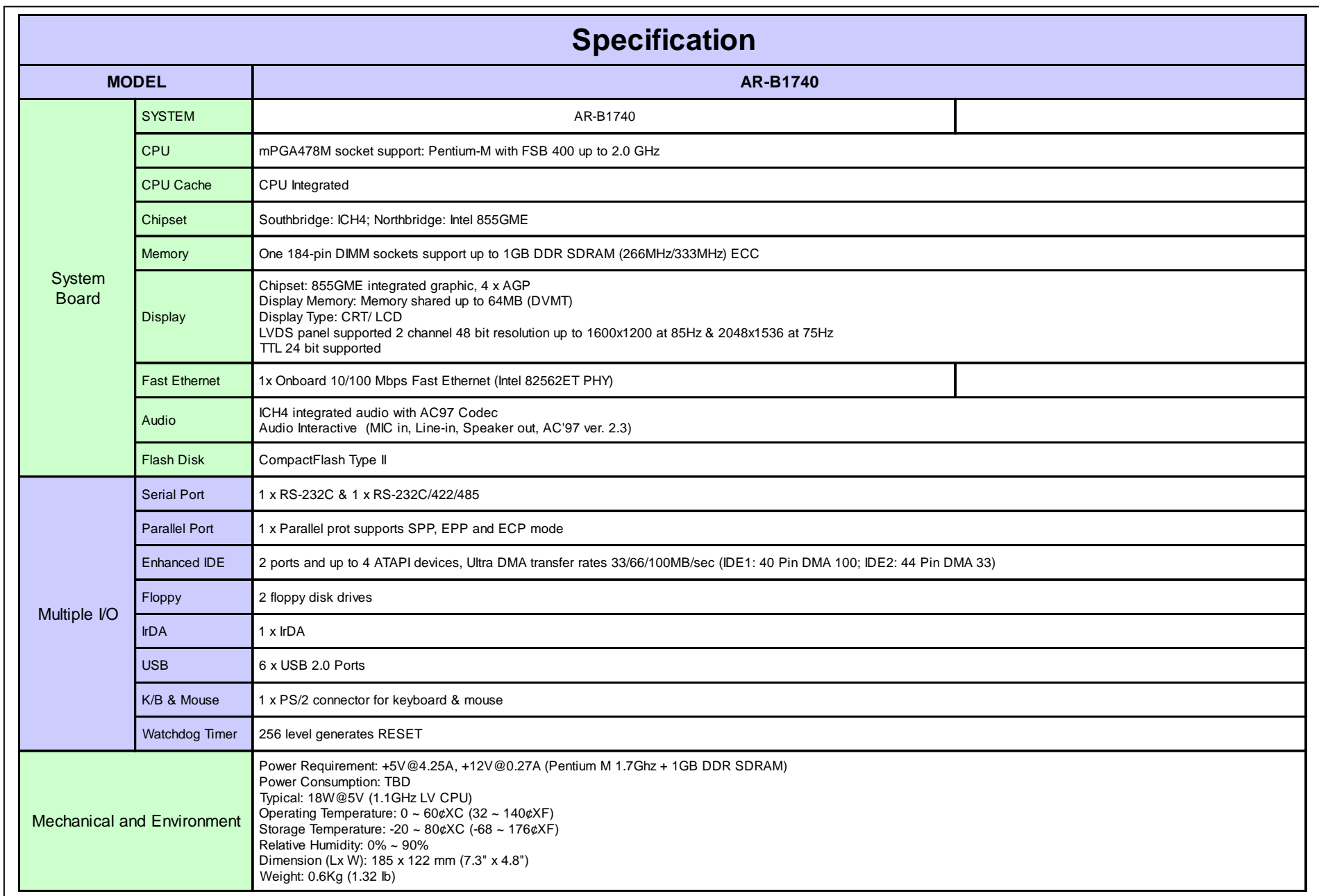

Board Layout **Board Dimension** 

 $\bar{q}$ 

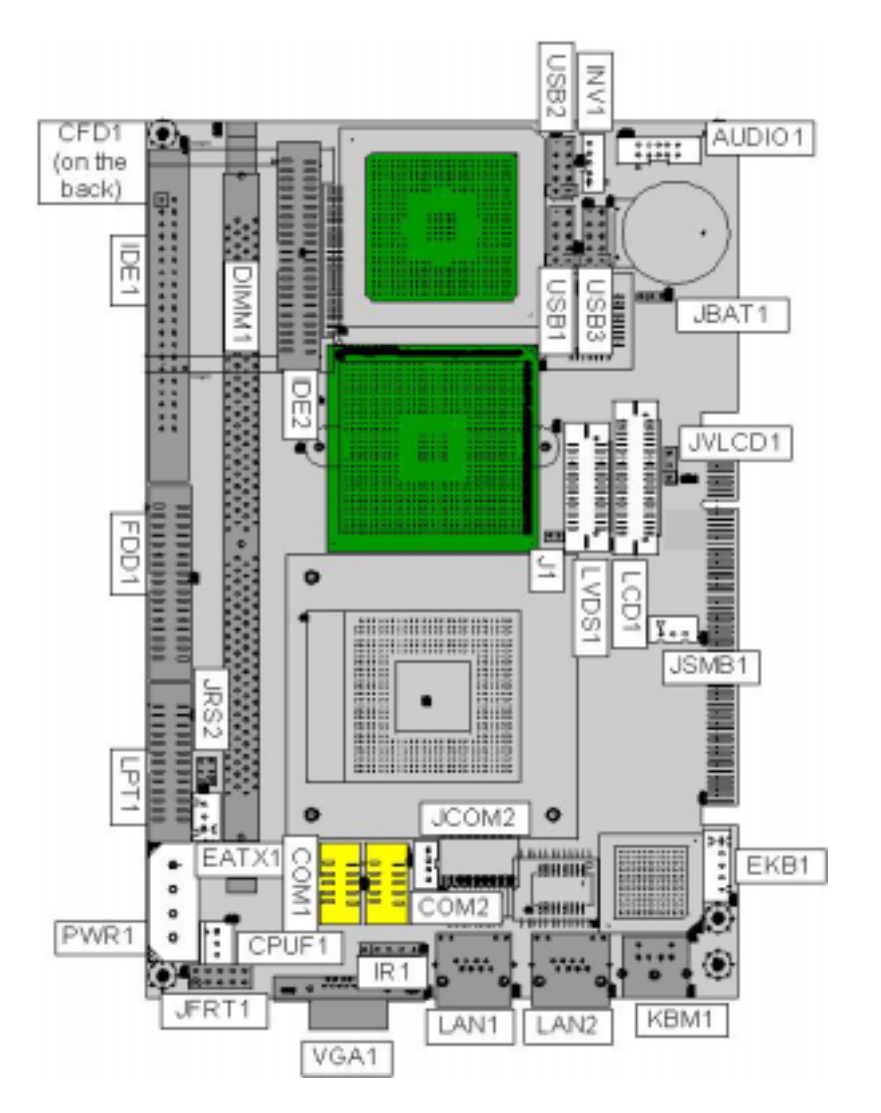

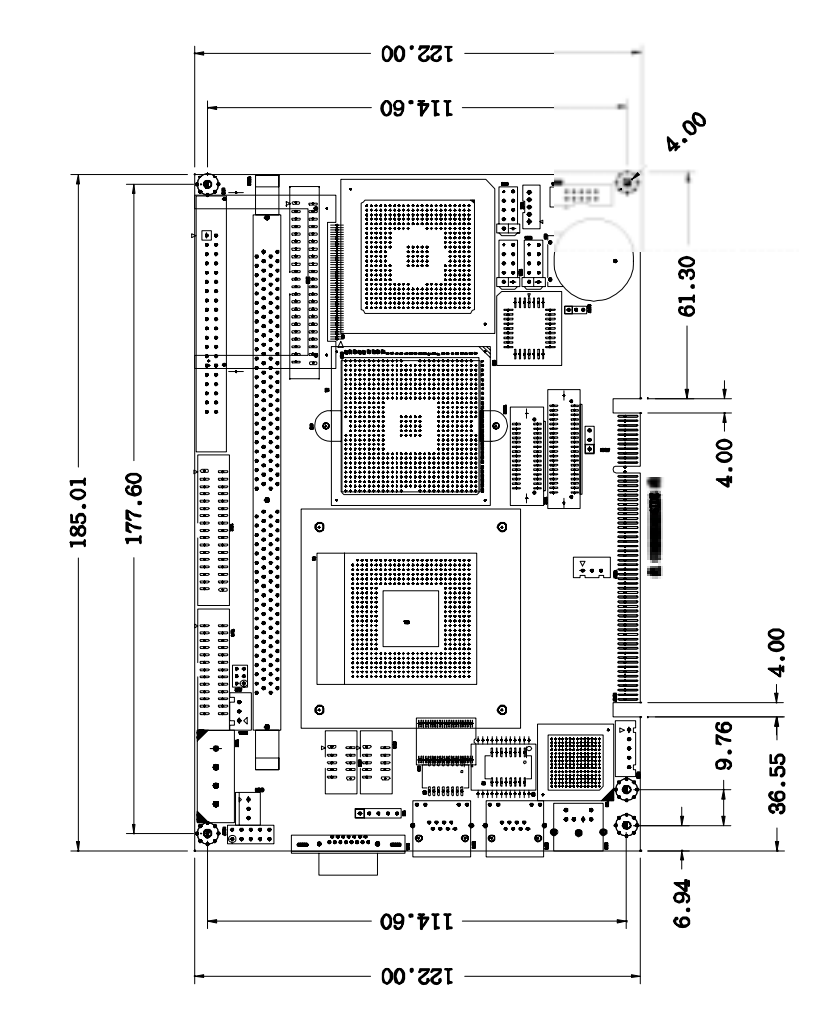

 $\bar{z}$ 

# Jumper/Connector quick reference Jumper/Connector Quick Reference

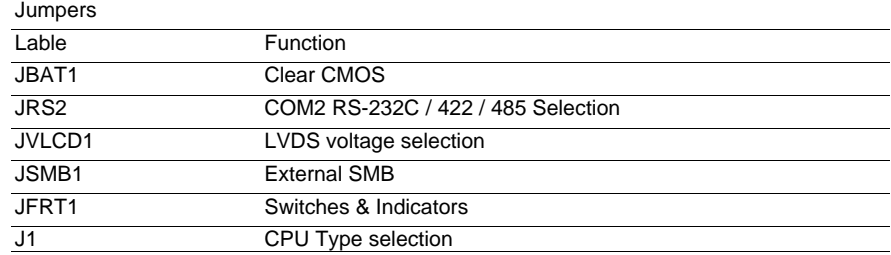

 $\mathcal{A}^{\mathcal{A}}$ 

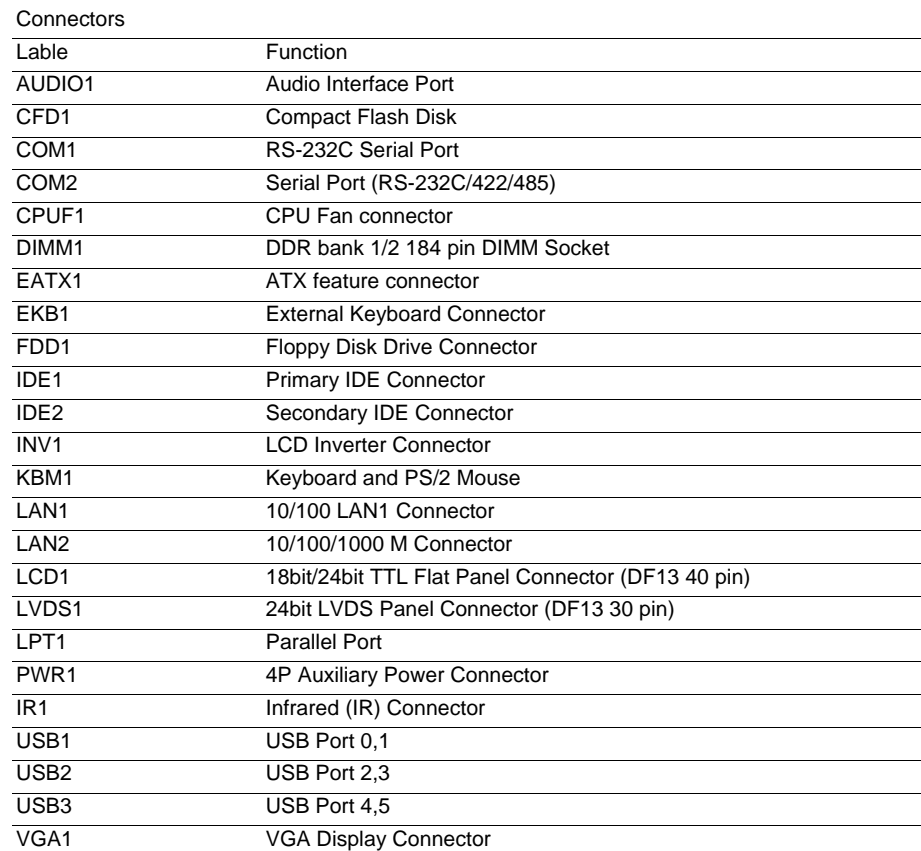

 $\sim$ 

# CMOS Jumper Settings

### CMOS Operation (JBAT1) Type : JBAT1: onboard 3-pin header

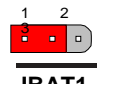

If the AR-B1740 refuses to boot due to inappropriate CMOS settings, here is how to proceed to clear (reset) the CMOS to its default values.

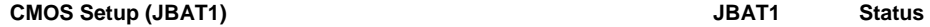

ON

 $\bar{z}$ 

Normal Operation 1-2 ON Clear CMOS 2-3

default setting 1-2 ON

# External SMB

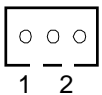

Type : JSMB1: onboard 3-pin header

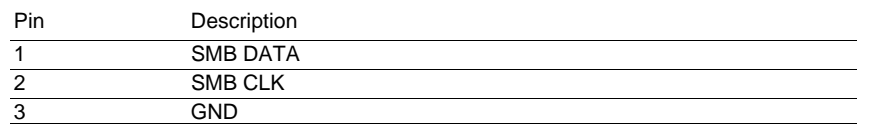

# LVDS LCD Power Selection

Type : JVLCD1: onboard 3-pin header

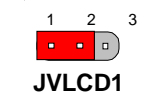

The voltage of LCD panel could be selected by JV9 in 5V or 3.3V .

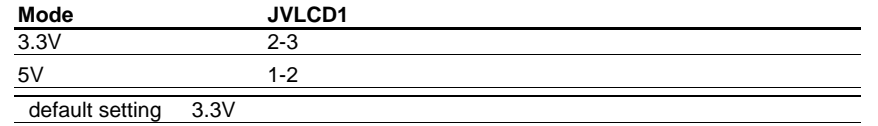

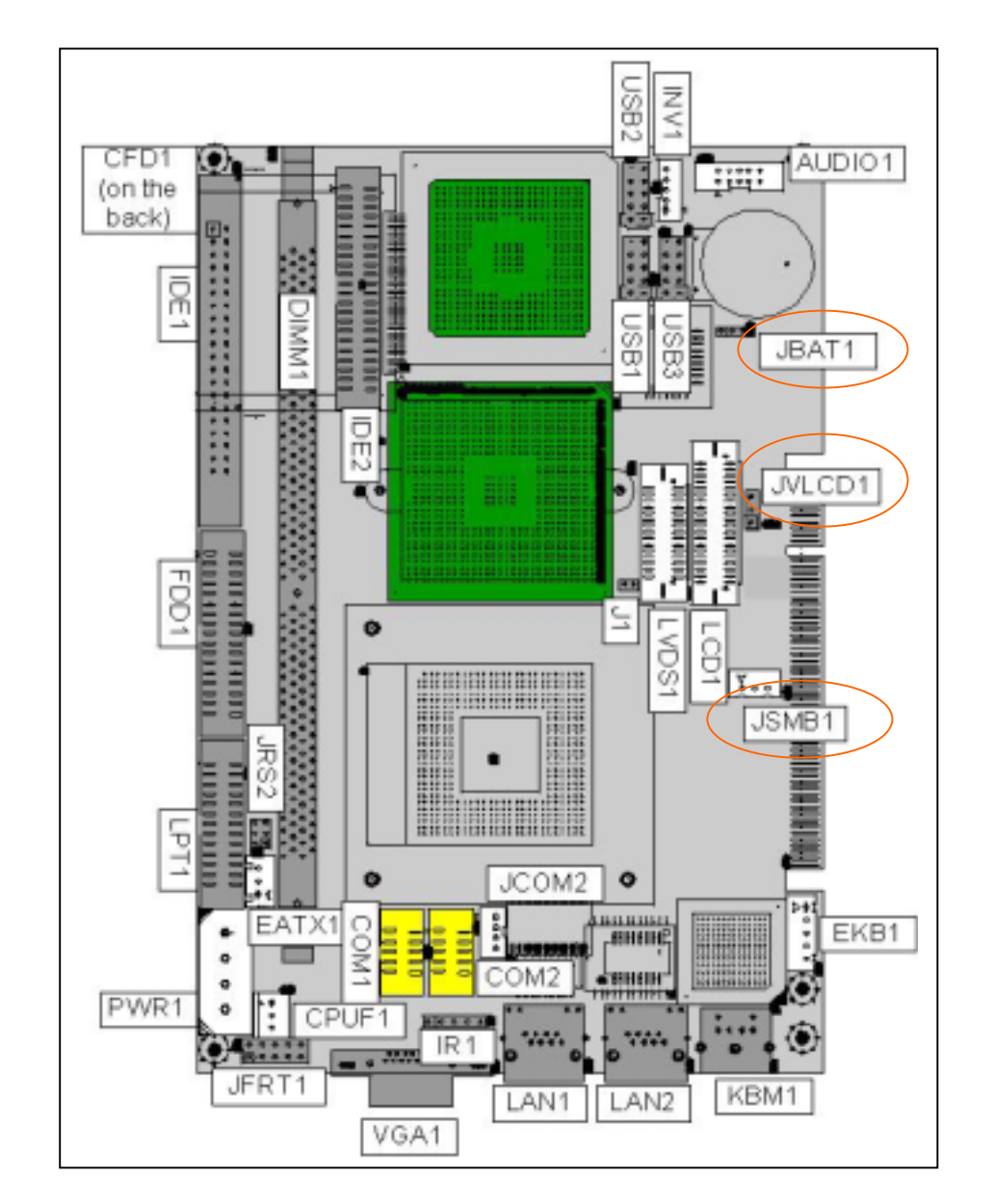

# Serial Port Selection (RS232C/422/485)

RS-232C/422/485 Mode select (JRS2)

Type : JRS2: onboard 6-pin(2\*3) header

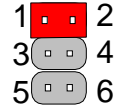

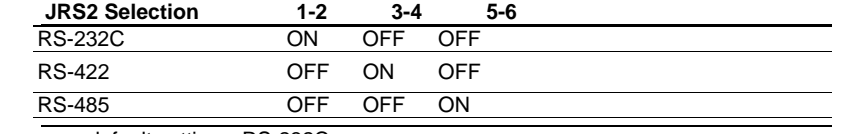

default setting RS-232C

# CPU Type Selection

Type : J1: onboard 2-pin header

The CPU VccA (PLL supply voltage) could be selected by J1 in 1.5 V or 1.8

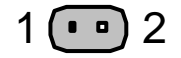

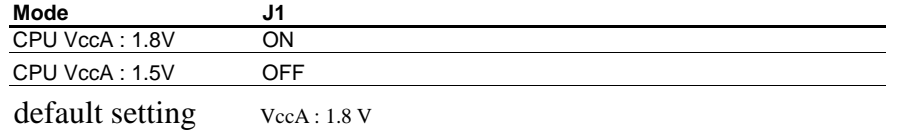

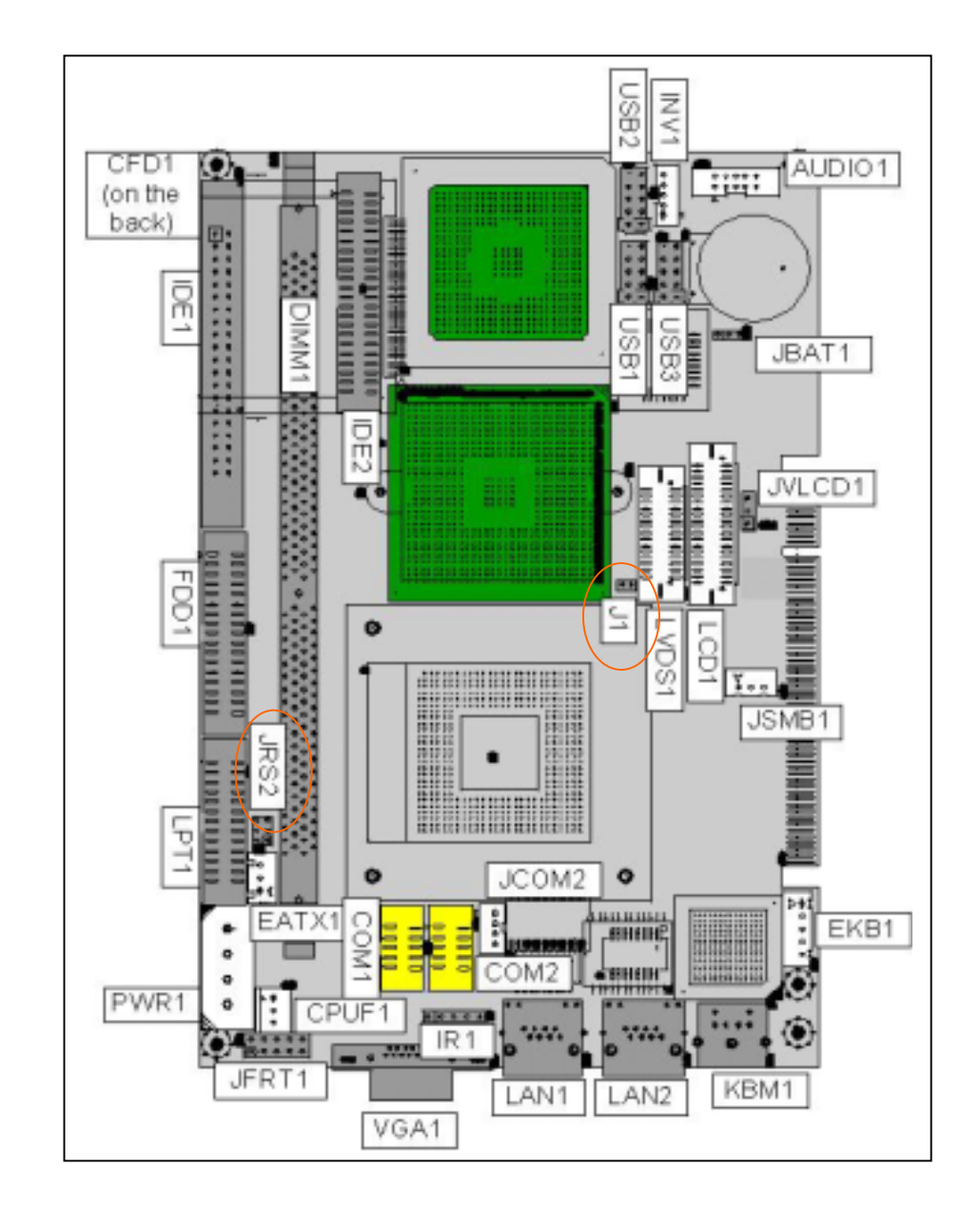

# Switches and Indicators

### Reset Button

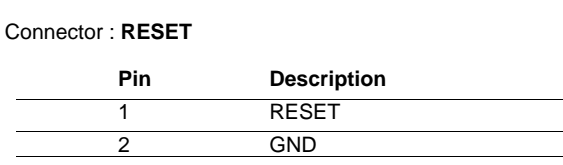

1 2 **PLED HLEDRESET ESPKATX Soft Power Switch** 9 10**JFRT1**

Power LED Connector

### Connector : **PLED**

 Power LED can be indicated when the CPU card is on or off. And keyboard lock can be used to disable the keyboard function so the PC will not respond by any input.

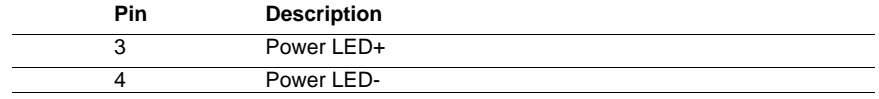

Power LED status description

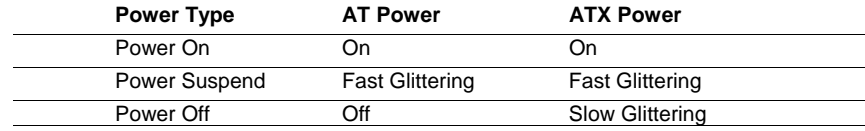

### Hard Disk LED Connector

Connector : **HLED**

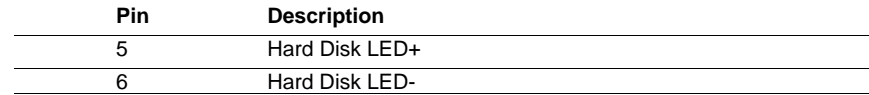

External Speaker Connector

### Connector : **ESPK1**

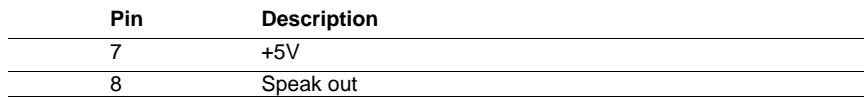

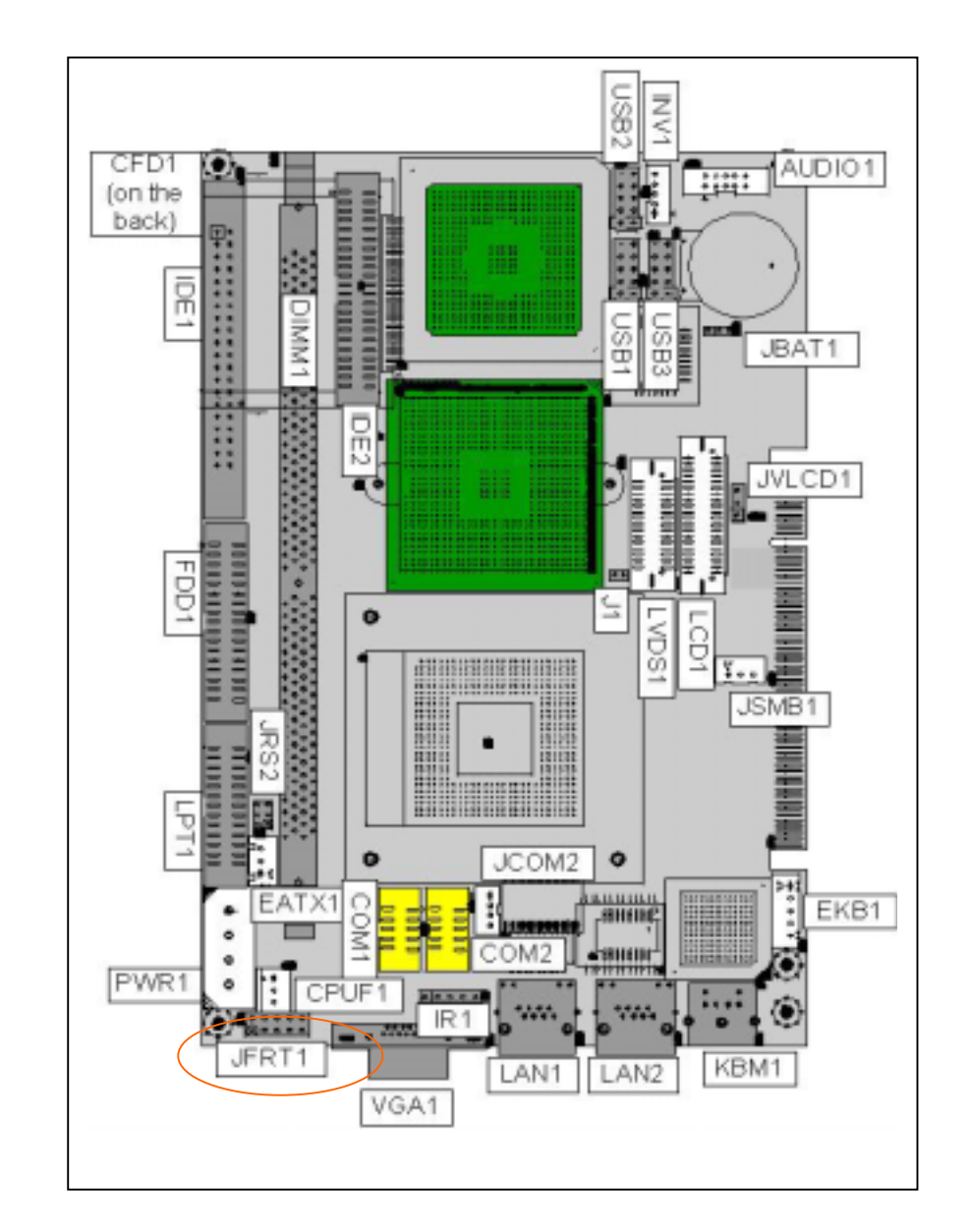

# Audio Interface

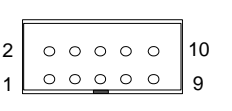

 $\overline{\phantom{0}}$ 

**Audio1**

Connector : **Audio1**Type : Onboard 10-pin box header

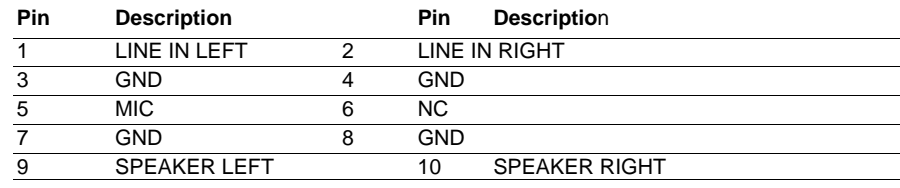

 $\sim$ 

# COM Port Connector

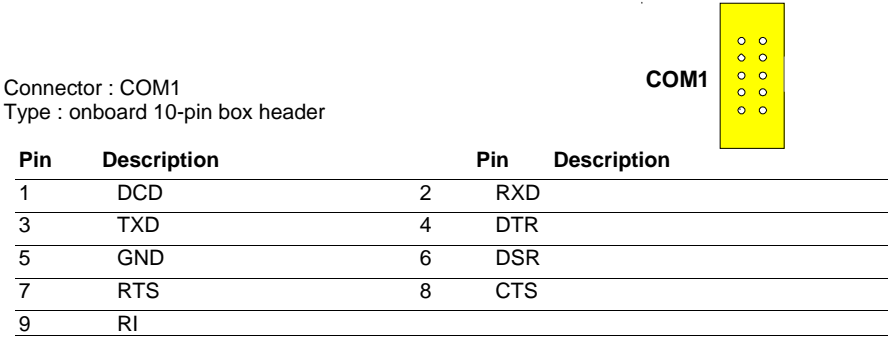

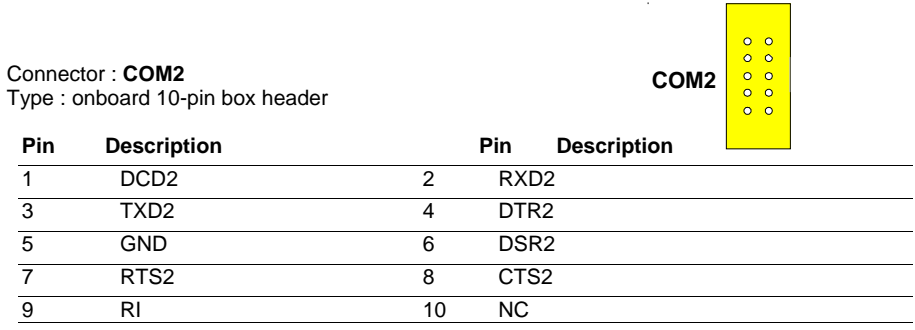

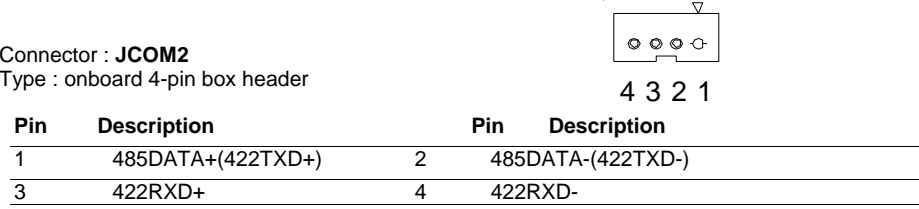

J.

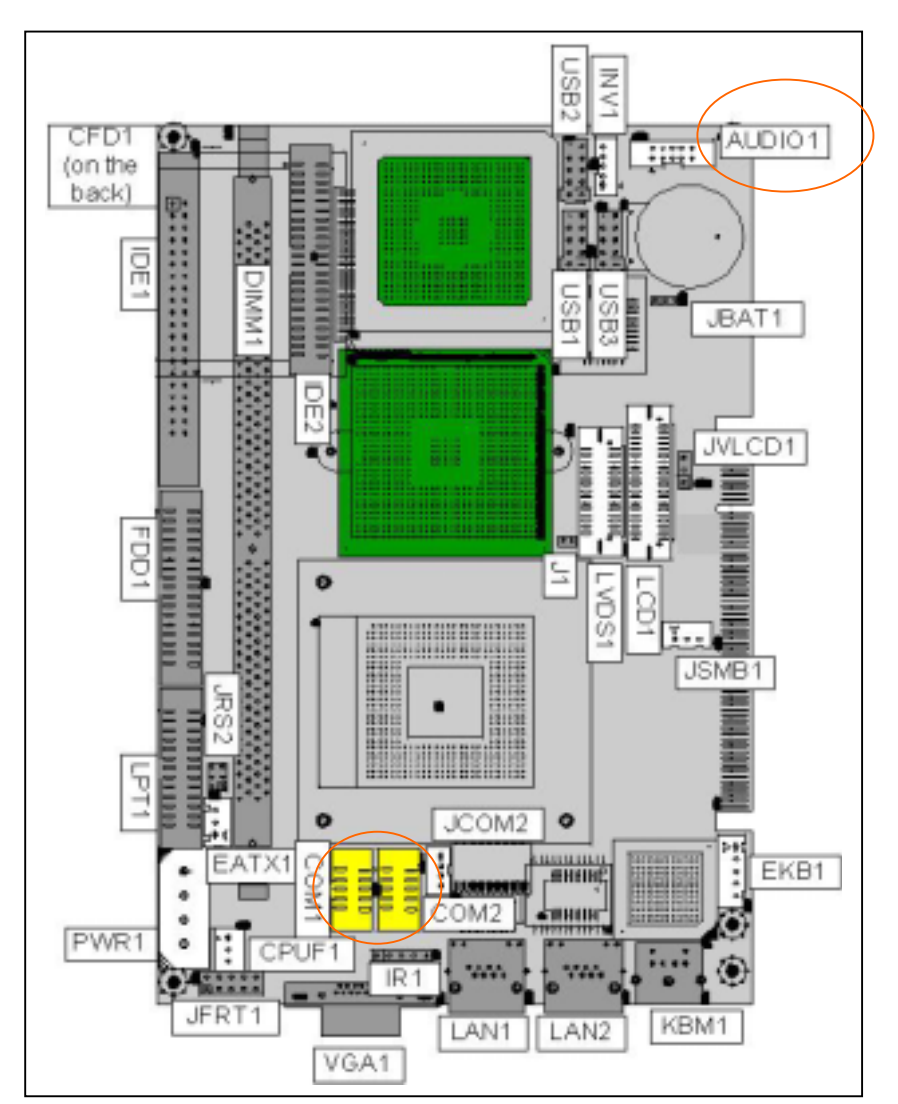

# CPU Fan Connector

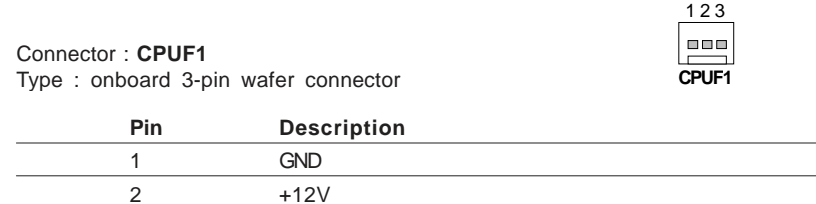

3 FAN Dectect

# Keyboard & Mouse Connector

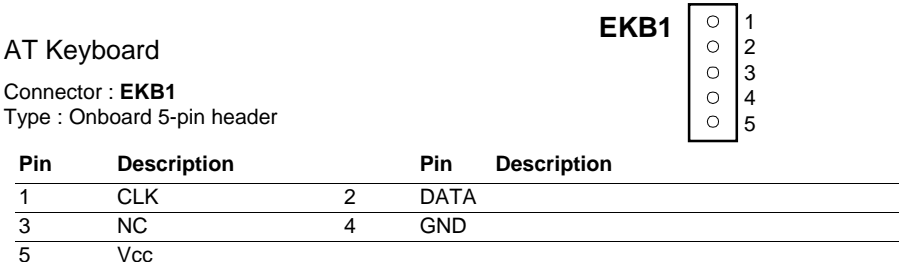

# PS/2 Keyboard & Mouse

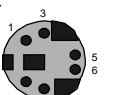

2

 $\mathcal{L}$ 

Connector: **KBM1** Type: 6-pin Mini DIN connector on bracket

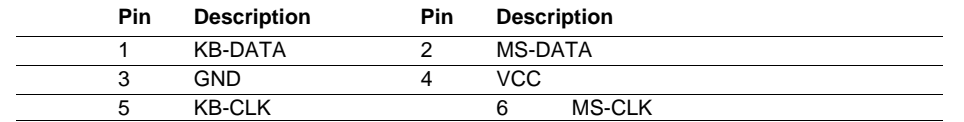

Note: KBM1 supports PS/2 keyboard directly, and PS/2 mouse suppoted with the additional PS2 1-to-2 cable in the standard packing.

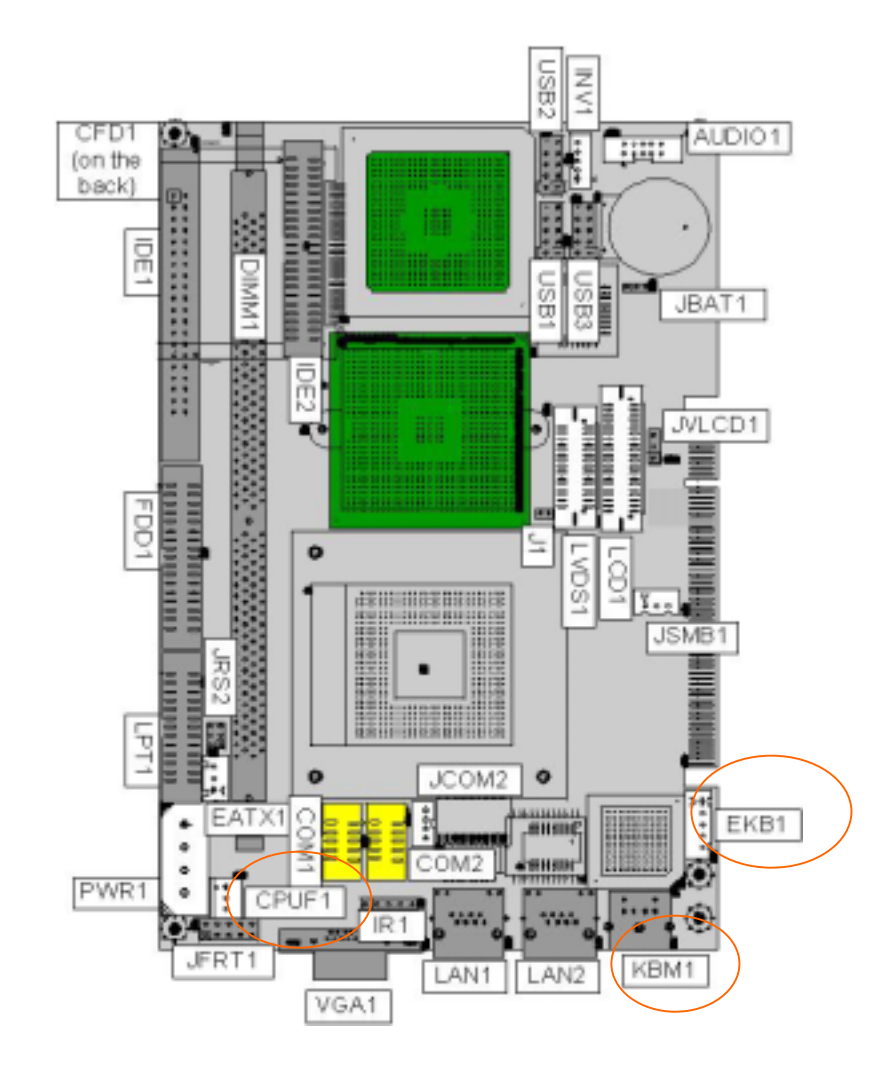

# Interface Connectors HDD, FDD

## Enhance IDE Connector

133  $$  2 34

# Floppy Disk Drive Connector

Connector : **FDD1** Type : onboard 34-pin box header

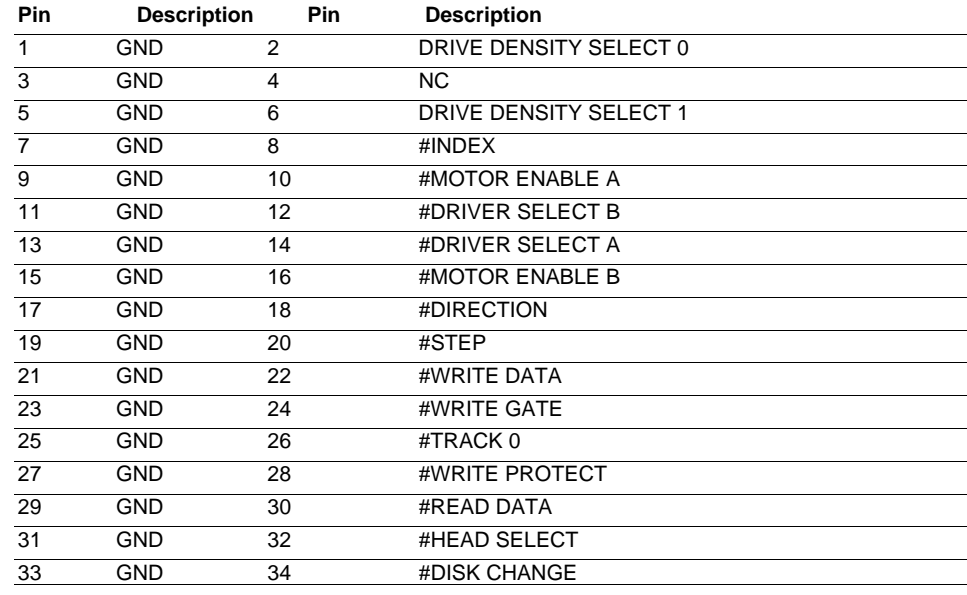

### $$  $$

12

### Connector : **IDE1**Type : Two onboard 40-pin box headers

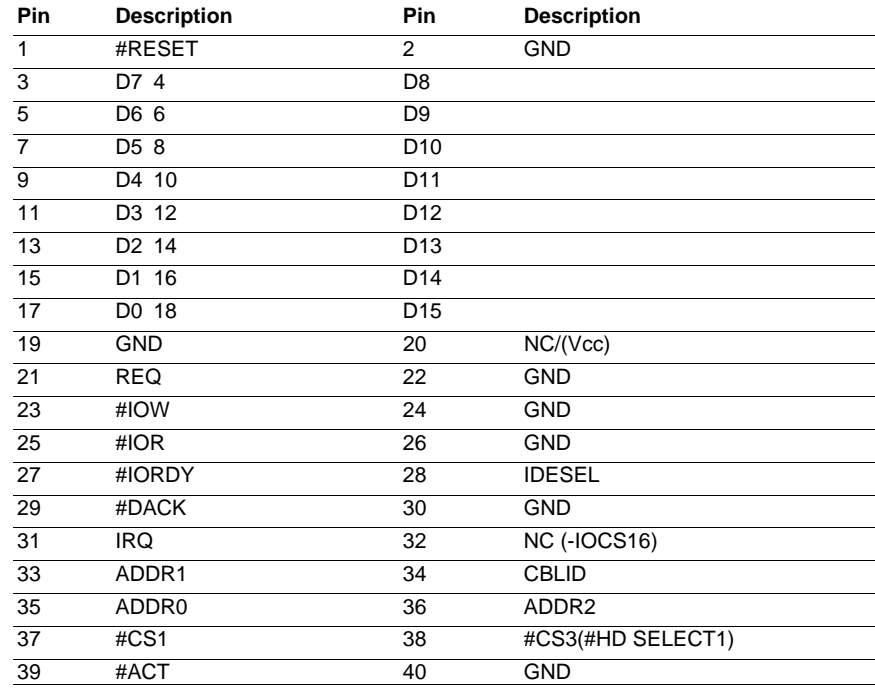

# Enhance IDE Connector

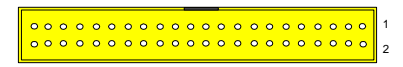

# Connector : **IDE2**  Type : One onboard 44-pin box headers

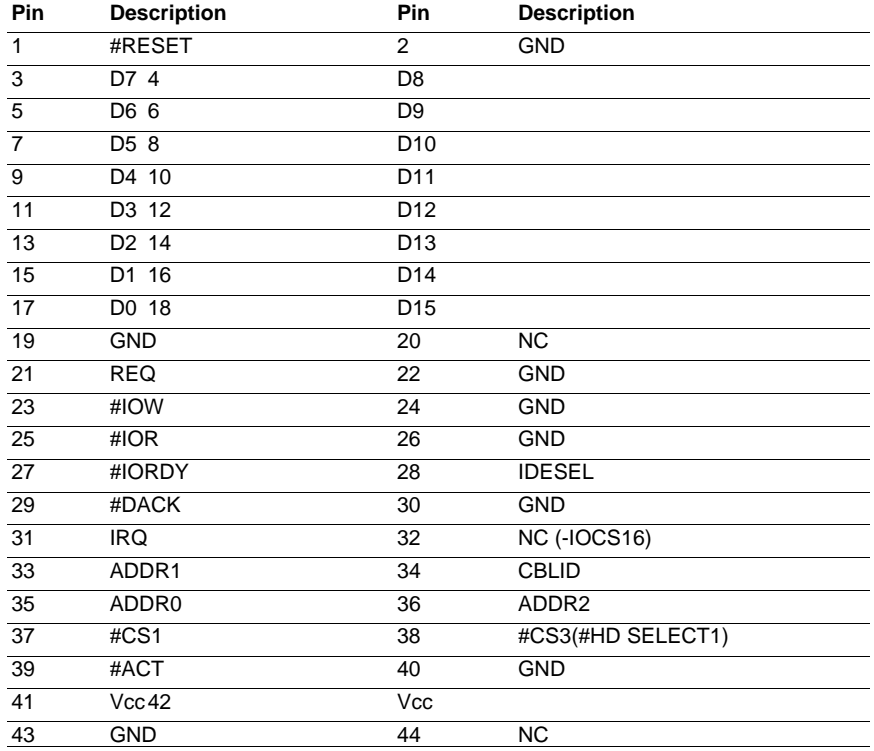

# Peripheral Port

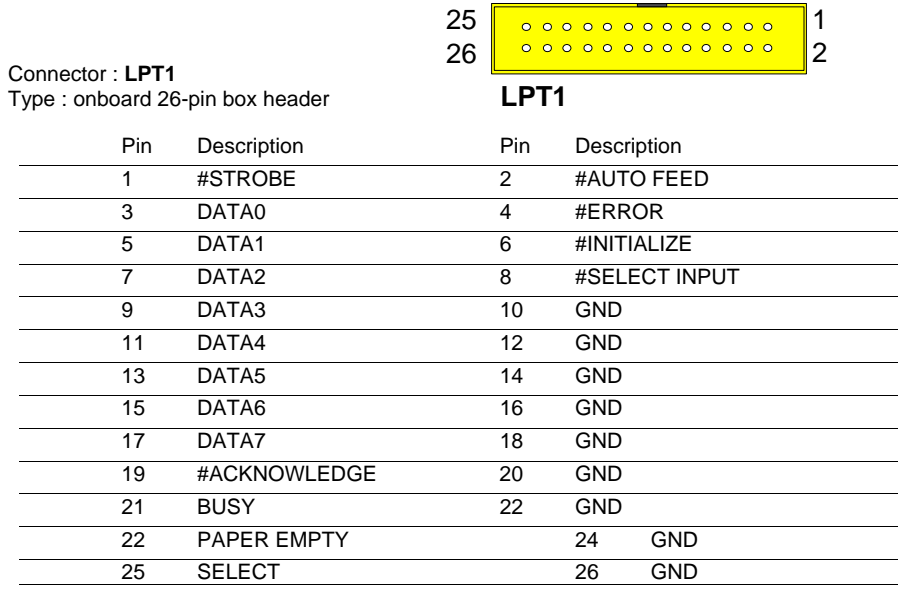

# LCD Inverter connector

Connector : INV1

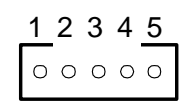

Type : Onboard 5-pin mini boxheader

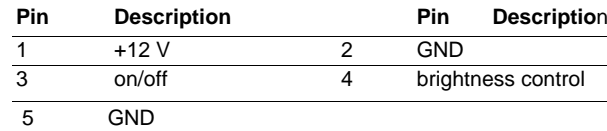

# LAN connector

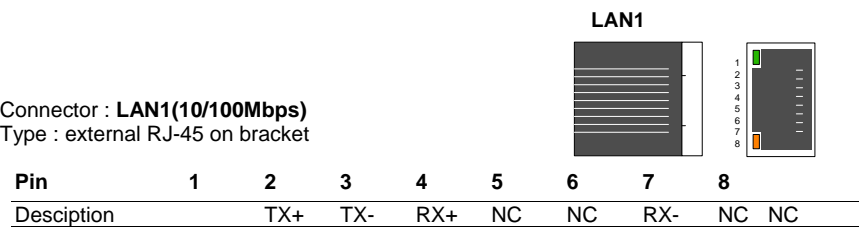

### Connector : **LAN2(1000Mbps)**

Type : external RJ-45 on bracket

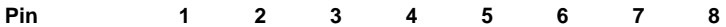

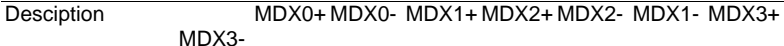

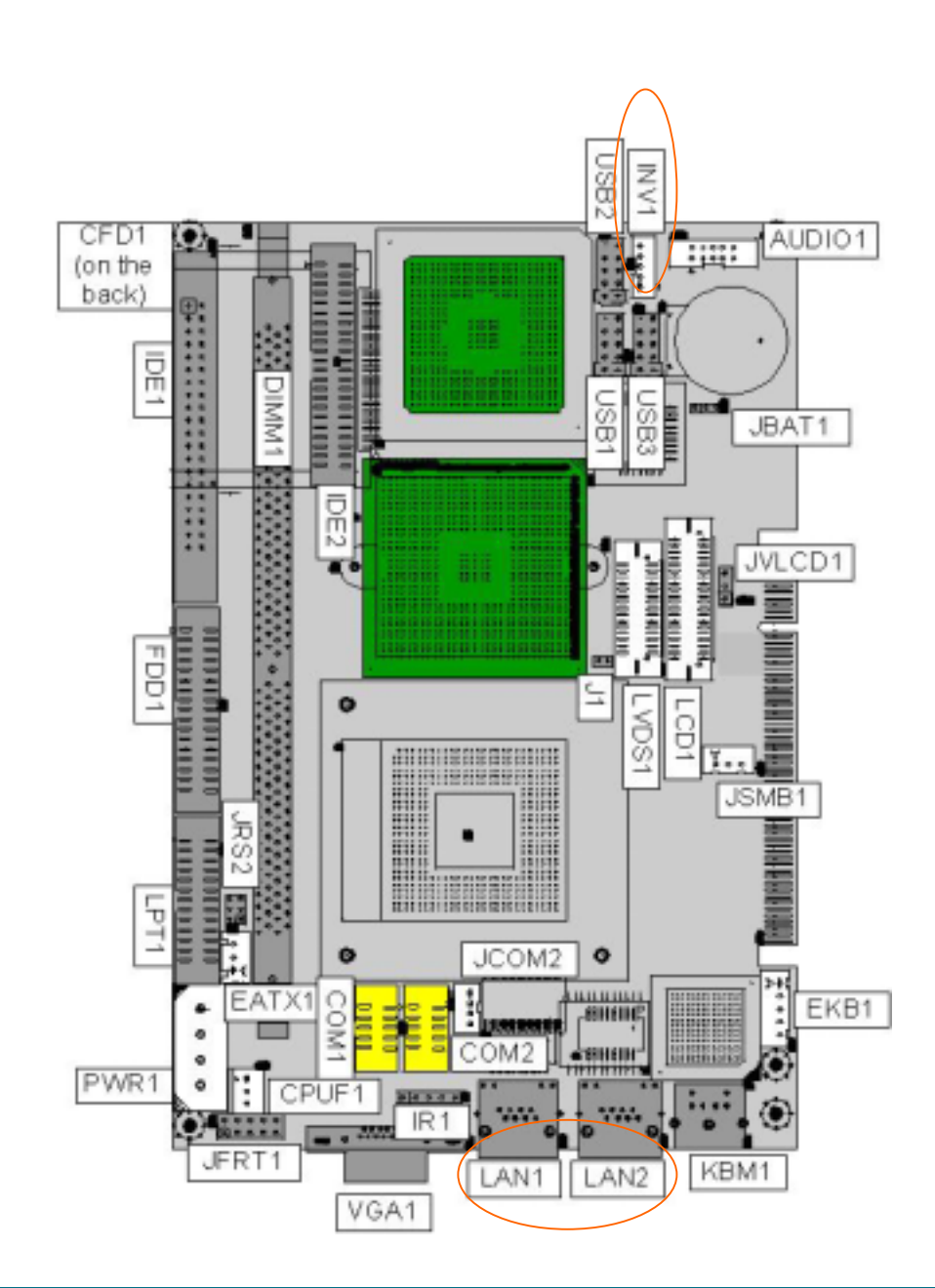

# 18/24bit TTL Flat Panel Connector

Connector : LCD1 Type : Onboard DF13 40-pin <sup>1</sup>

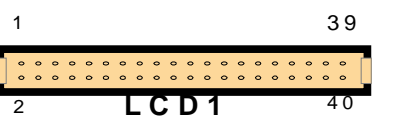

### LCD1 pin Assignment

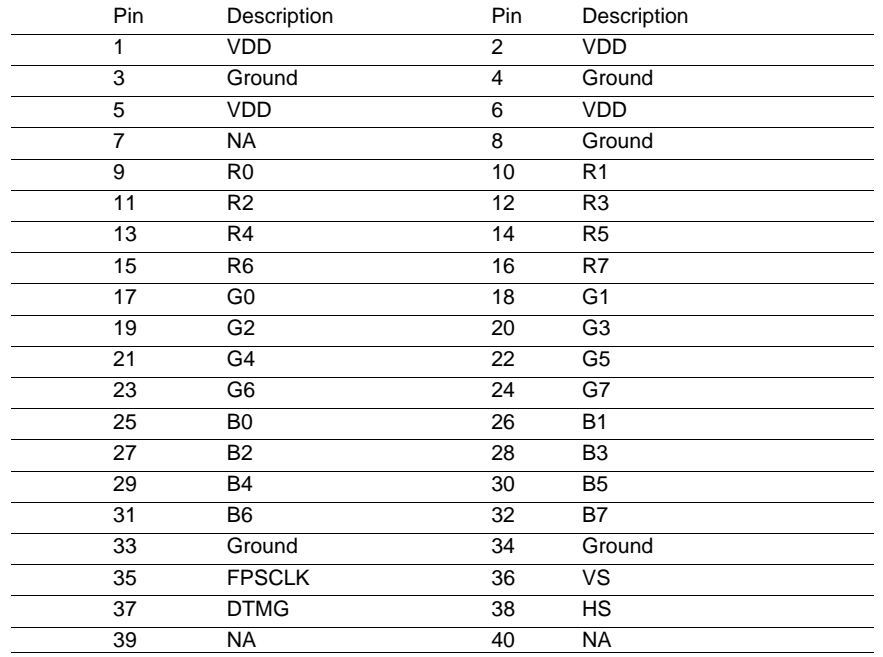

# LVDS LCD Connector

Connector LVDS1

Type : onboard 30-pin DF-13 Connector

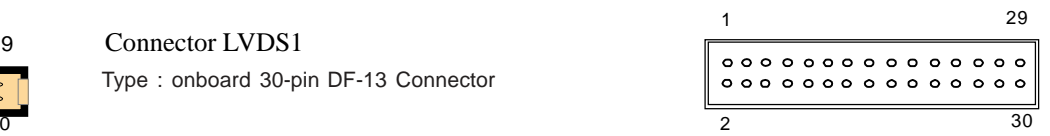

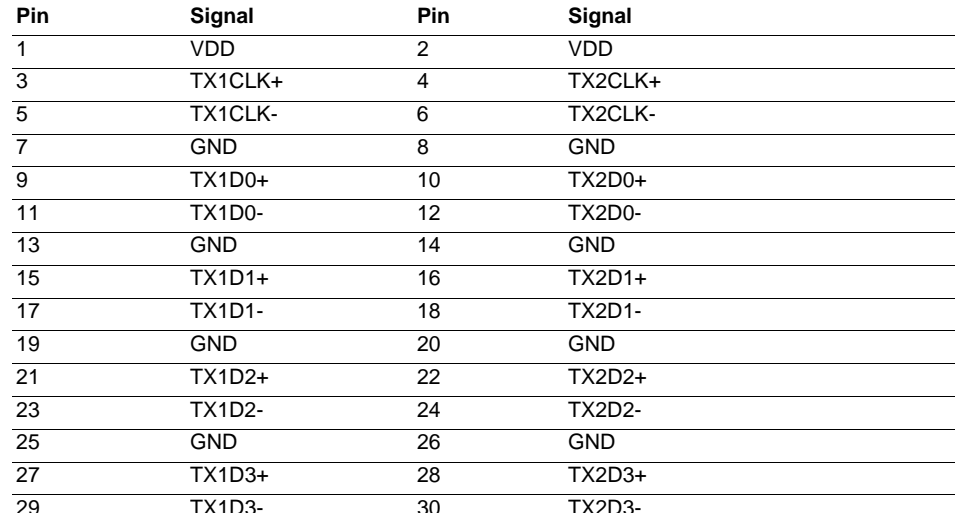

Note: VDD Voltage selected by JVLCD1 in 5V or 3.3V.

Note: VDD Voltage selected by JVLCD1 in 5V or 3.3V.

# Power Connector

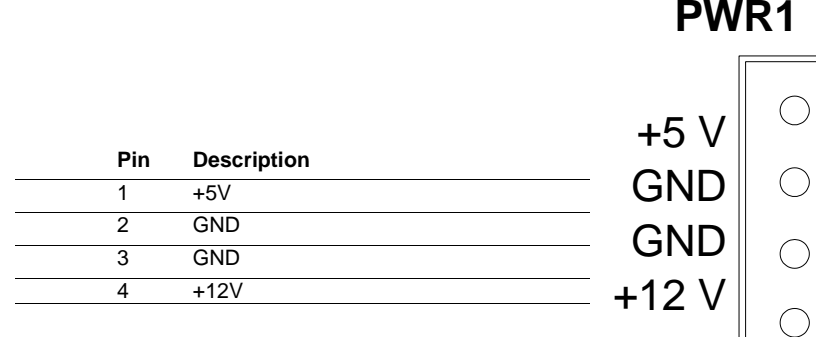

# Infrared (IR) Connector

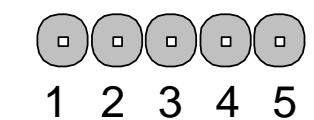

Connector : **IR1**

Type : onboard 5-pin header

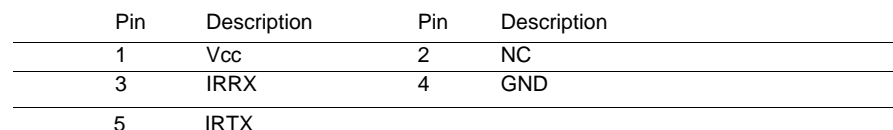

# VGA Connector

Connector : **VGA1**Type : external 15-pin D-sub female connector

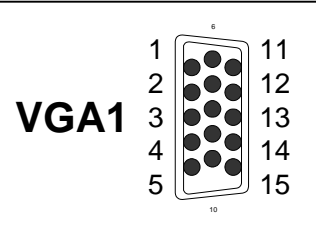

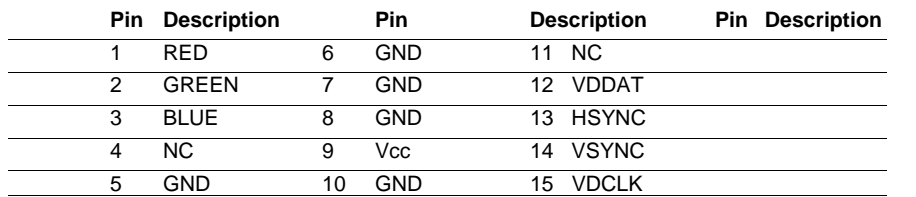

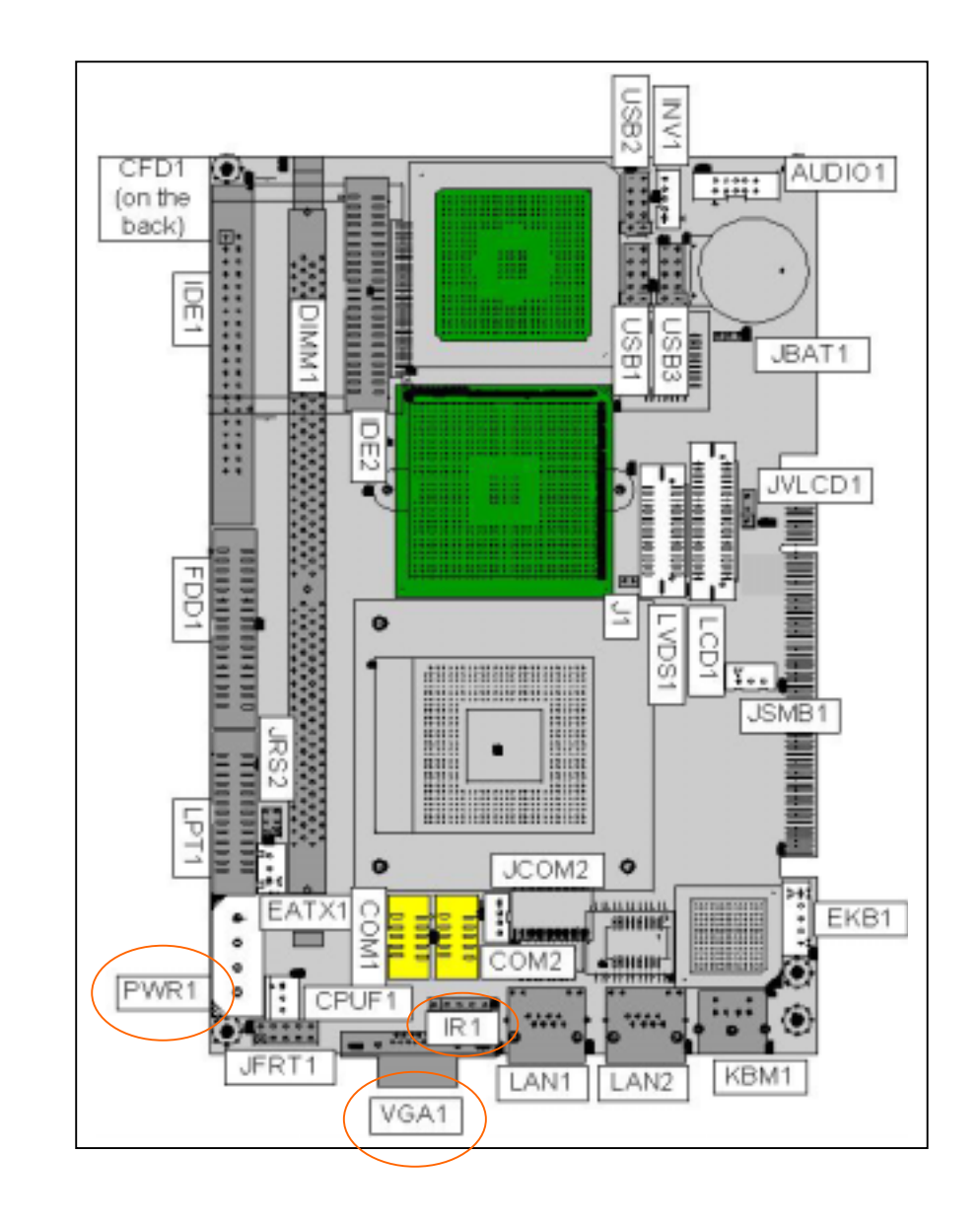

# USB Connector

### USB Ports

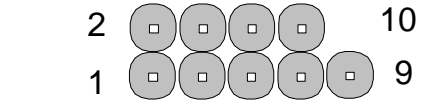

Connector: **USB1, USB2, USB3**  Type:onboard 2\*5pin 2.0mm pitch header

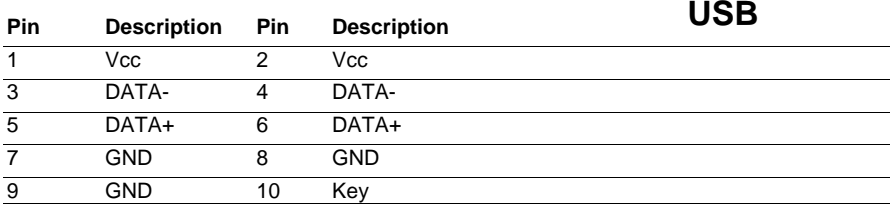

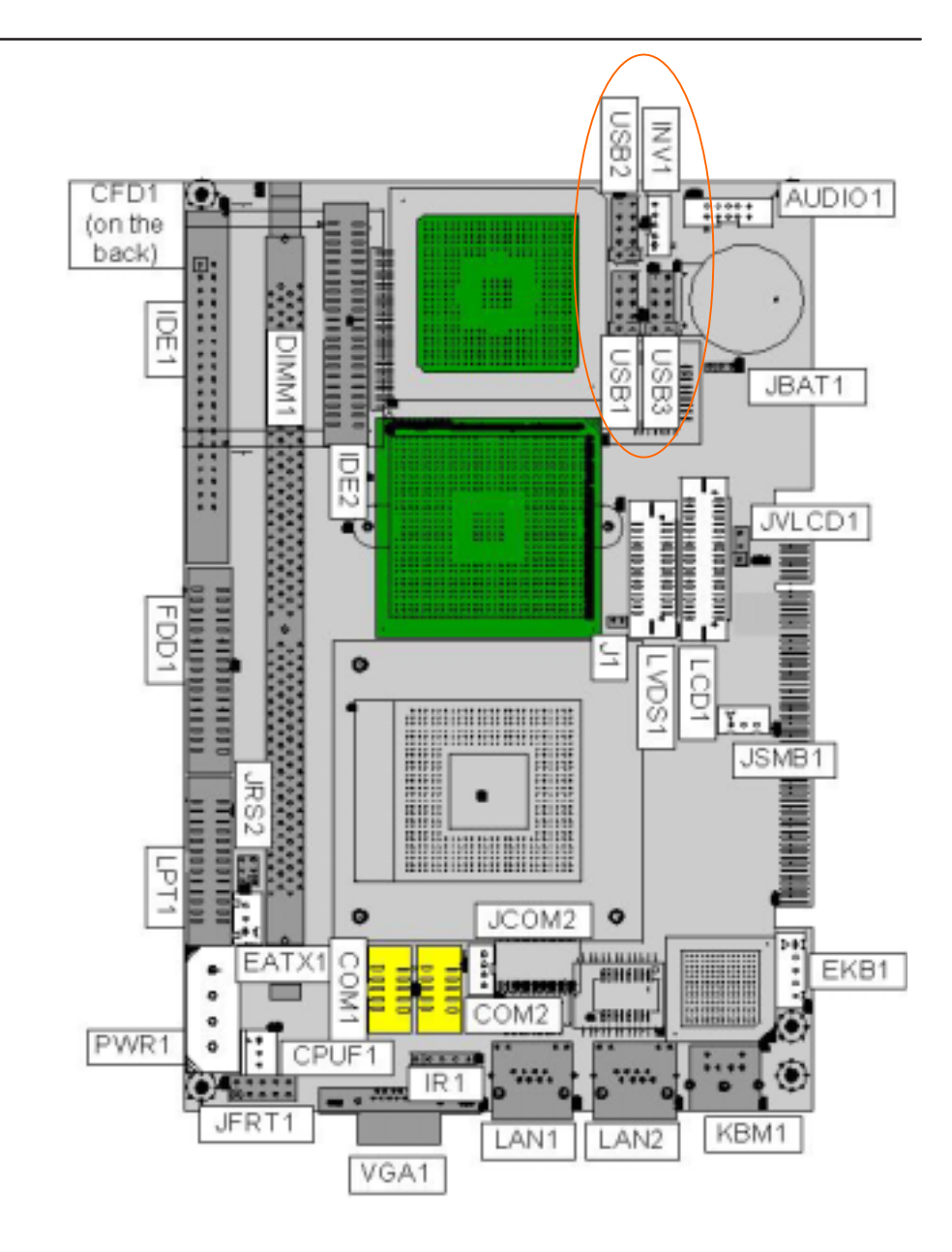

# System Resources

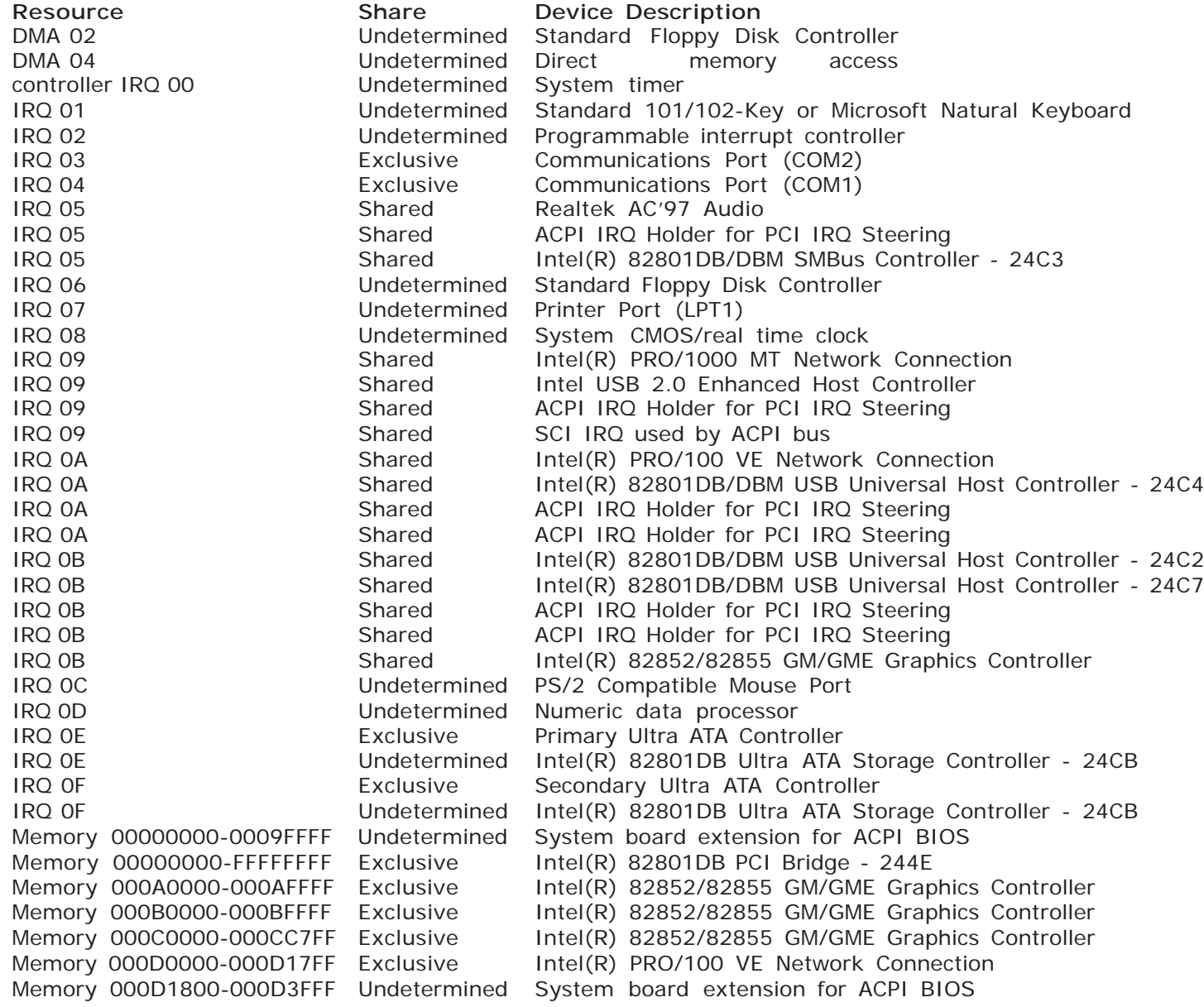

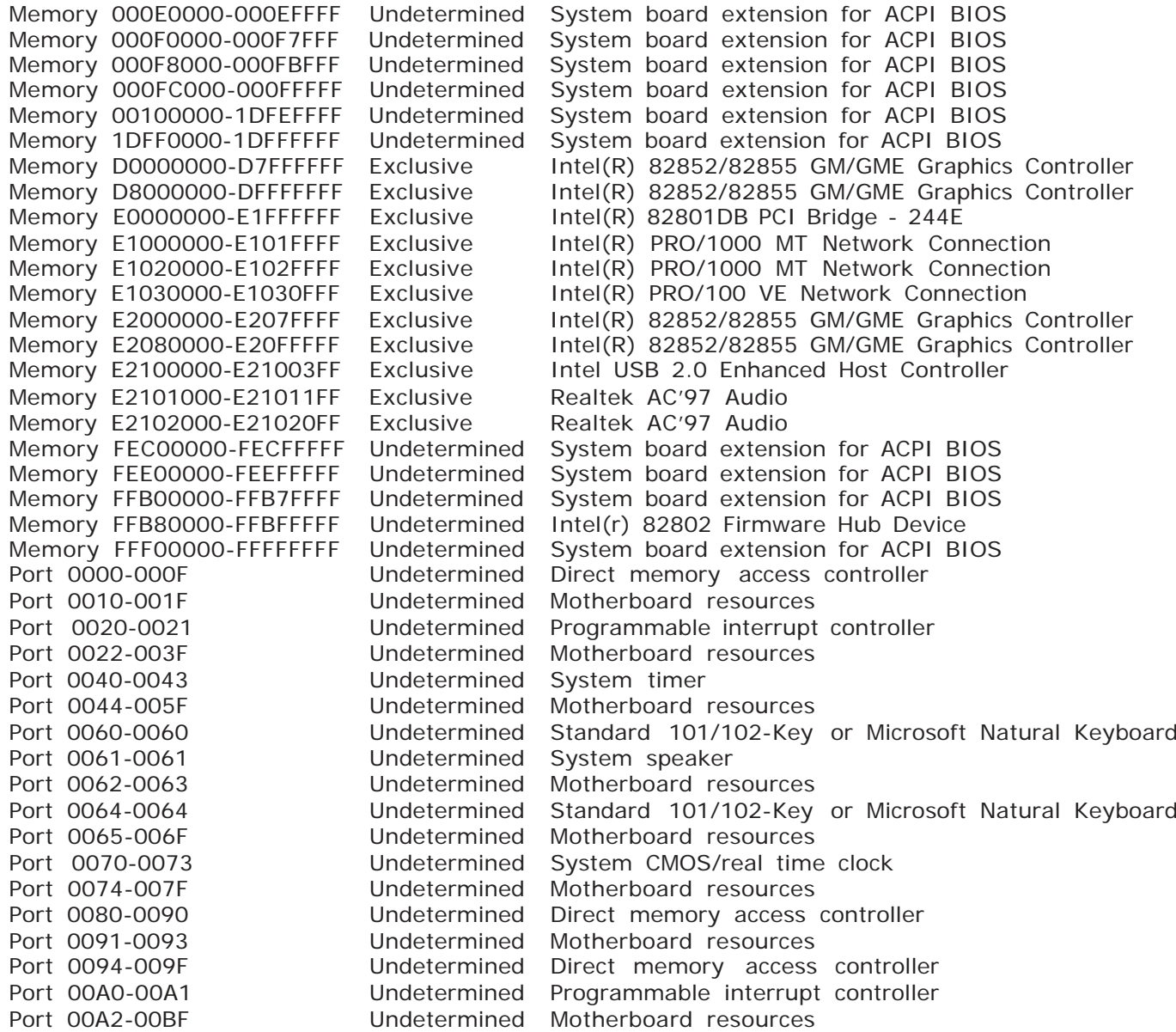

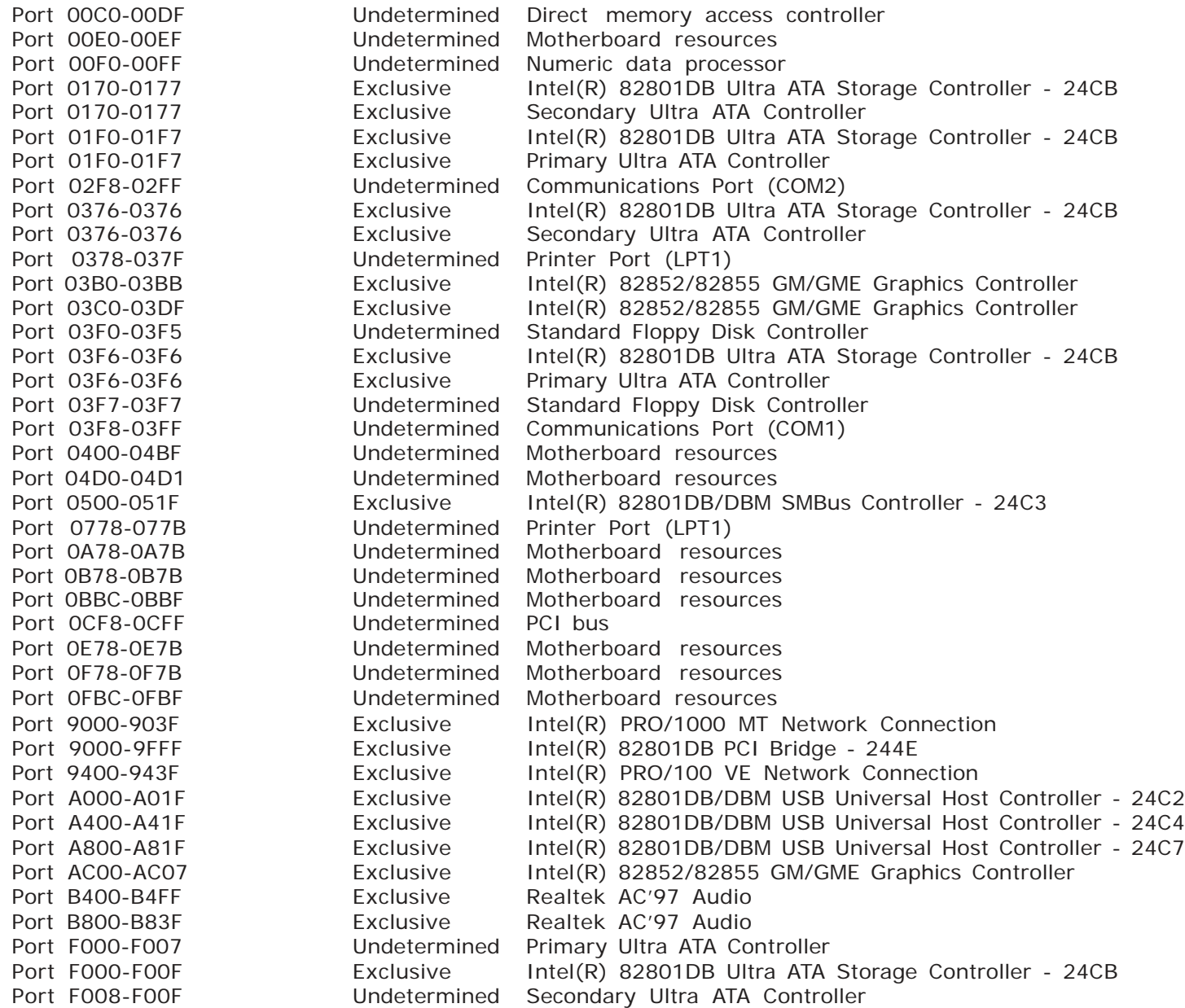

# CPU Heatsink Installation

To install CPU heatsink, please be aware of the orientation of it. Align the end of CPU Fan power cable to the top-left in order to mount it easily.

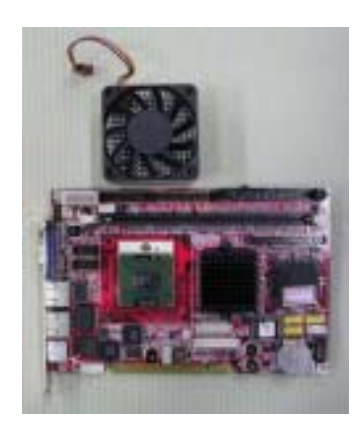

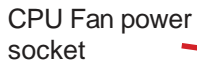

The holes that secure the heatsink

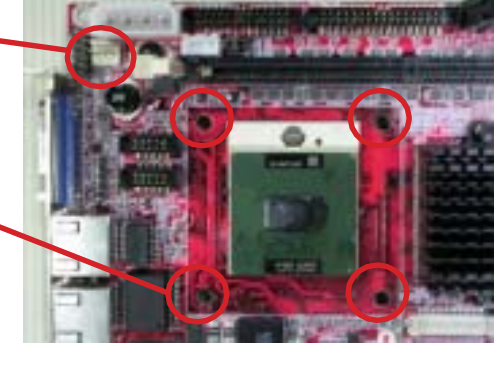

Insert the CPU fan powe cable into the socket and place the heatsink into position.

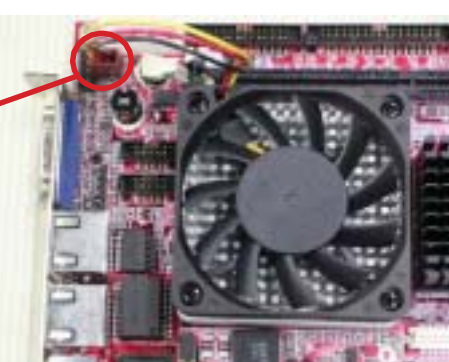

The solided side of heatsink thatto be secured by screws

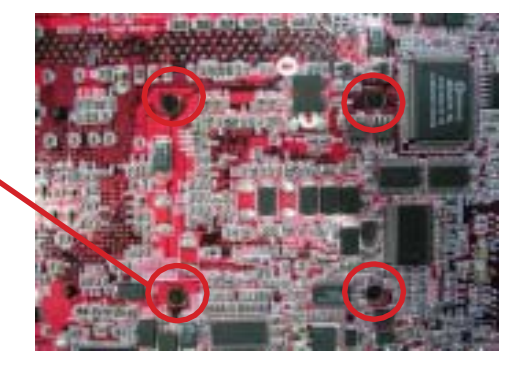

Use tool-free screws to secure heatsink

**Warning**: Screw them to half-way at the same time, then screw each of them until heatsink snaps into mainboard

gently.

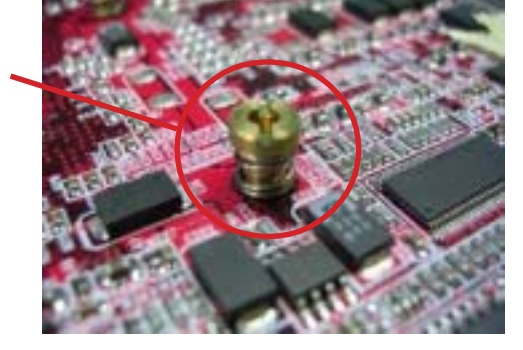

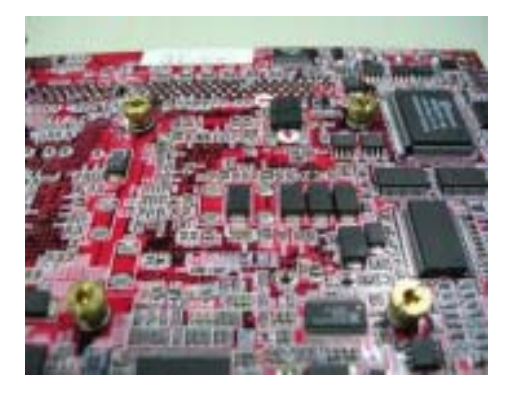

# AWARD BIOS Setup

The AR-B1740 uses the Award PCI/ISA BIOS for the system configuration. The Award BIOS setup program is designed to provide the maximum flexibility in configuring the system by offering various options which could be selected for end-user requirements. This chapter is written to assist you in the proper usage of these features.

To access AWARD PCI/ISA BIOS Setup program, press <Del> key. The Main Menu will be displayed at this time.

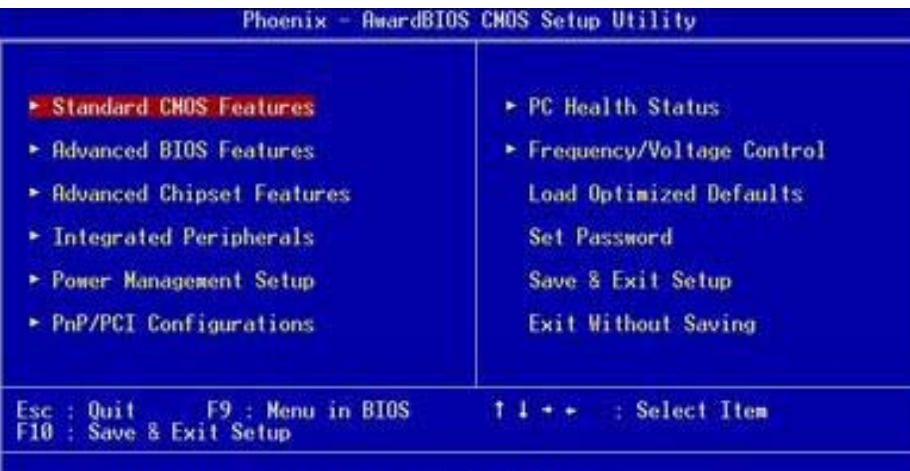

Time, Date, Hard Disk Type...

Once you enter the AwardBIOS™ CMOS Setup Utility, the Main Menu will appear on the screen. The Main Menu allows you to select from several setup functions and two exit choices. Use the arrow keys to select among the items and press <Enter> to accept and enter the sub- menu.

### Setup Items

The main menu includes the following main setup categories. Recall that some systems may not include all entries.

### **Standard CMOS Features**

Use this menu for basic system configuration.

### **Advanced BIOS Features**

Use this menu to set the Advanced Features available on your system.

### **Advanced Chipset Features**

Use this menu to change the values in the chipset registers and optimize your system's performance.

### **Integrated Peripherals**

Use this menu to specify your settings for integrated peripherals.

**Power Management Setup** Use this menu to specify your settings for power management.

**PnP / PCI Configuration** This entry appears if your system supports PnP / PCI.

**PC Health Status**This entry helps you to monitor the status of PC.

### **Frequency/Voltage Control**

Use this menu to specify your settings for frequency/voltage control.

### **Load Optimized Defaults**

Use this menu to load the BIOS default values that are factory settings for optimal performance system operations. While Award has designed the custom BIOS to maximize performance, the factory has the right to change these defaults to meet their needs.

### **Set Password**

Use this menu to set User and Supervisor Passwords.

### **Save & Exit Setup**

Save CMOS value changes to CMOS and exit setup.

### **Exit Without Save**

Abandon all CMOS value changes and exit setup.

# Standard CMOS Setup

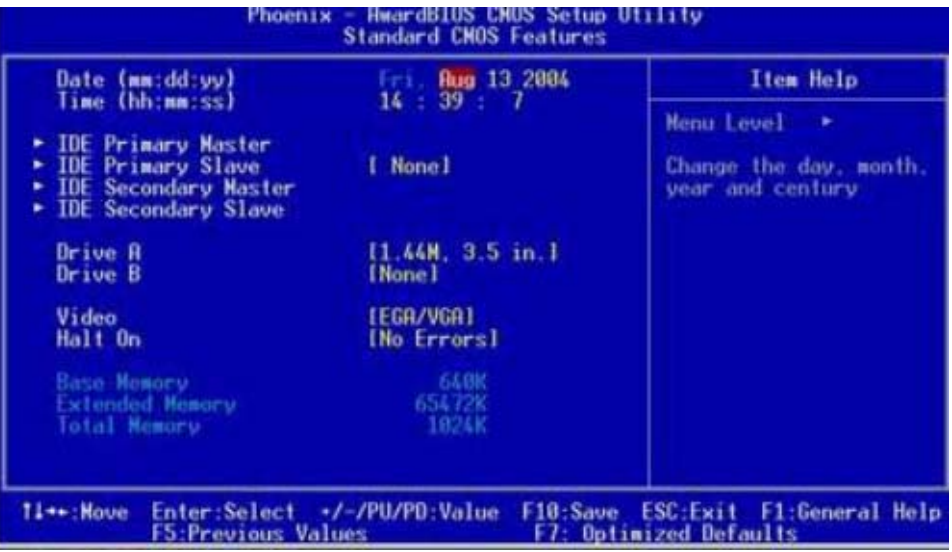

### **Date**

The BIOS determines the day of the week from the other date information; this field is for information only.

### **Time**

The time format is based on the 24-hour military-time clock. For example, 1 p.m. is 13:00:00. Press the « or ( key to move to the desired field . Press the PgUp or PgDn key to increment the setting, or type the desired value into the field.

### **IDE Primary Master/Slave**

# **IDE Secondary Master/Slave**

Options are in sub menu

### **Drive A, B**

Select the correct specifications for the diskette drive(s) installed in the computer.

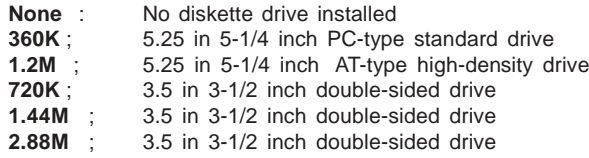

**Video** Select the type of primary video subsystem in your computer. The BIOS usually detects the correct video type automatically. The BIOS supports a secondary video subsystem, but you do not select it in Setup.

**Halt On** During the power-on self-test (POST), the computer stops if the BIOS detects a hardware error. You can tell the BIOS to ignore certain errors during POST and continue the boot-up process. These are the selections:

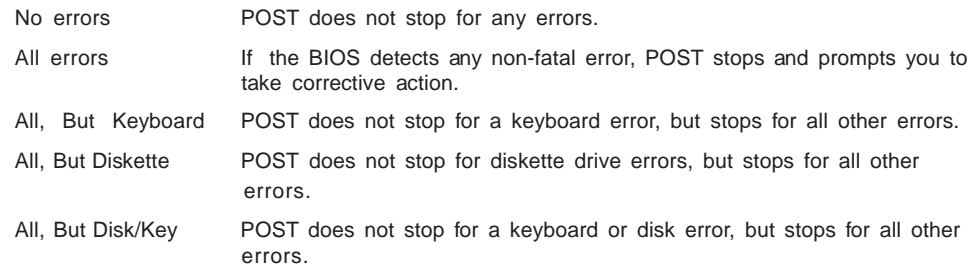

# BIOS Features Setup

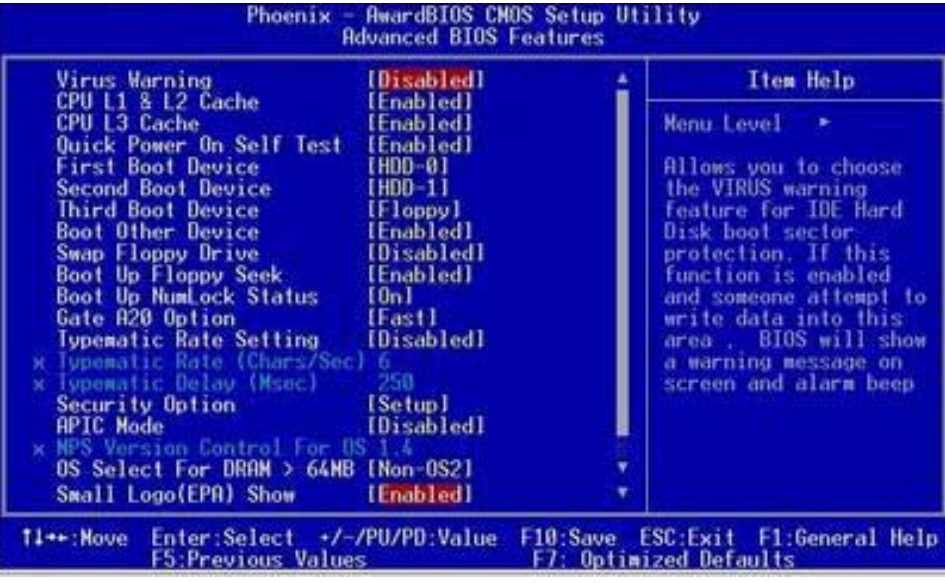

### **Virus Warning**

Allows you to choose the VIRUS Warning feature for IDE Hard Disk boot sector protection. If this function is enabled and someone attempt to write data into this area, BIOS will show a warning message on screen and beep.

- Enabled Activates automatically when the system boots up causing a warning message to appear when anything attempts to access the boot sector or hard disk partition table.
- Disabled No warning message will appear when anything attempts to access the boot sector or hard disk partition table.

### **CPU L1 & L2 Cache**

Cache memory is additional memory that is much faster than conventional DRAM (system memory). CPUs from 486-type on up contain internal cache memory, and most, but not all,

### **CPU L3 Cache**

This item allows you to enable/disable CPU L3 Cache. The choice: Enabled, Disabled.

### **Quick Power On Self Test**

This category speeds up Power On Self Test (POST) after you power up the computer. If it is set to Enable, BIOS will shorten or skip some check items during POST. Enabled : Enable quick POST. Disabled : Normal POST

### **First/Second/Third/Other Boot Device**

The BIOS attempts to load the operating system from the devices in the sequence selected in these items. The choices are : Floppy, LS/ZIP, HDD, SCSI, CDROM, Disabled.

### **Swap Floppy Drive**

If the system has two floppy drives, you can swap the logical drive name assignments. The choice: Enabled/Disabled.

### **Boot Up Floppy Seek**

Seeks disk drives during boot up. Disabling speeds boot up. The choice: Enabled/Disabled.

### **Boot Up NumLock Status**

Select power on state for NumLock. The choice: Enabled/Disabled.

### **Gate A20 Option**

Select if chipset or keyboard controller should control GateA20. Normal A pin in the keyboard controller controls GateA20 Fast Lets chipset control GateA20

### **Typematic Rate Setting**

Keystrokes repeat at a rate determined by the keyboard controller. When enabled, the typematic rate and typematic delay can be selected. The choice: Enabled/Disabled.

### Advanced Chipset Features

### **Security Option**

Select whether the password is required every time the system boots or only when you enter setup.

- System The system will not boot and access to Setup will be denied if the correct password is not entered at the prompt.
- Setup The system will boot, but access to Setup will be denied if the correct password is not entered at the prompt.
- Note To disable security, select PASSWORD SETTING at Main Menu and then you will be asked to enter password. Do not type anything and just press <Enter>, it will disable security. Once the security is disabled, the system will boot and you can enter Setup freely.

### **APIC Mode**

Setting it to Enabled is to extend the number of IRQ.

### **OS Select For DRAM > 64MB**

Select the operating system that is running with greater than 64MB of RAM on the system. The choice: Non-OS2, OS2.

### **Small Logo(EPA) Show**

[Enabled]: If you want to show your logo, please enable it. [Disabled]: When this item disabled, logo(EPA) will not show on screen.

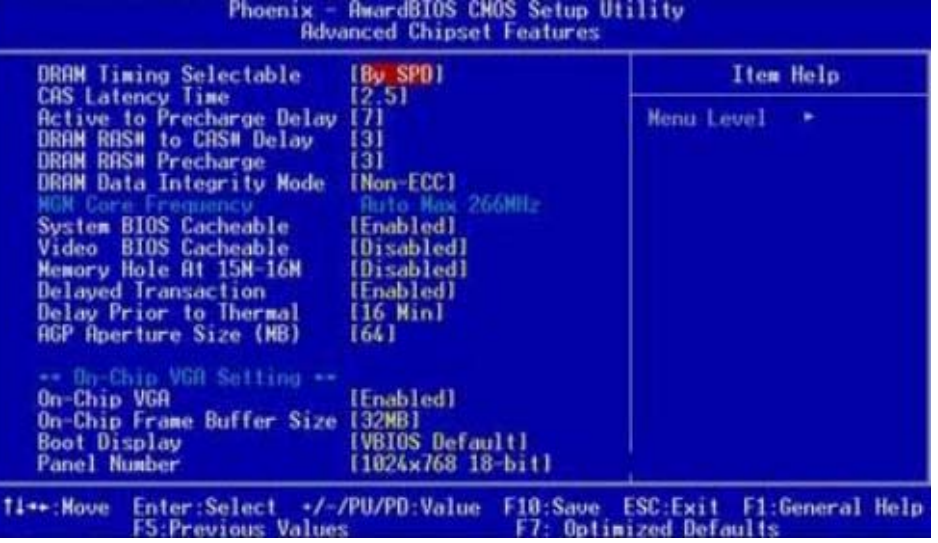

### **DRAM Timing Selectable**

When synchronous DRAM is installed, the number of clock cycles of CAS latency depends on DRAM timing.

The choices: By SPD (default), Manual

### **CAS Latency Time**

When synchronous DRAM is installed, the number of clock cycles of CAS latency depends on the DRAM timing. Do not reset this field from the default value specified by the system designer.

### **Active to Precharge Delay**

Delay that results when two different rows in a memory chip are addressed one after another.

### **DRAM RAS# to CAS# Delay**

When RAS is asserted, there must be a small wait before the CAS can be pulled. This setting controls length of the wait. Like CAS latency, it's a delay before you get your data, so while your system is faster at a lower setting, it's also more stressful at that setting. Your RAM may handle it, or it may not.

### **DRAM RAS Precharge**

The third part of the x-y-z notation used in SDRAM, the other two being CAS and RAS to CAS. Like its brethren, it's better lower but also more stressful lower. See the pattern 2.5 is only available with DDR.

### **DRAM Data Integrity Mode**

This BIOS feature controls the ECC feature of the memory controller.

### **System BIOS Cacheable**

Allows the system BIOS to be cached for faster system performance.

### **Video BIOS Cacheable**

This item allows you to "Enabled" or "Disabled" on Video BIOS Cacheable.

### **Memory Hole At 15M-16M**

If you enable this feature, 1MB of memory (the 15th MB) will be reserved exclusively for the ISA card's use. This effectively reduces the total amount of memory available to the operating system by 1MB. If you disable this feature, the 15th MB of RAM will not be reserved for the ISA card's use. The full range of memory is therefore available for the operating system to use. However, if your ISA card requires the use of that memory area, it may then fail to work.

### **Delayed Transaction**

The chipset has an embedded 32-bit posted write buffer to support delay transactions cycles. Select Enabled to support compliance with PCI specification version 2.1.

### **Delay Prior to Thermal**

Controls the activation of the Thermal Monitor's automatic mode. It allows you to determine when the Pentium 4's Thermal Monitor should be activated in automatic mode after the system boots. For example, with the default value of 16 Minutes, the BIOS activates the Thermal Monitor in automatic mode 16 minutes after the system starts booting up.

### **AGP Aperture Size**

Options : 4, 8, 16, 32, 64, 128, 256

This option selects the size of the AGP aperture. The aperture is a portion of the PCI memory address range dedicated as graphics memory address space. Host cycles that hit the aperture range are forwarded to the AGP without need for translation. This size also determines the maximum amount of system RAM that can be allocated to the graphics card for texture storage.

AGP Aperture size is set by the formula : maximum usable AGP memory size x 2 plus 12MB. That means that usable AGP memory size is less than half of the AGP aperture size. That's because the system needs AGP memory (uncached) plus an equal amount of write combined memory area and an additional 12MB for virtual addressing. This is address space, not physical memory used. The physical memory is allocated and released as needed only when Direct3D makes a "create non-local surface" call.

### **On-Chip VGA**

If your system contains a VGA controller and you want to activate it, select Enabled. The next option will become available.

### **On-Chip Frame Buffer Size**

The On-Chip Frame Buffer Size can be set to 1MB or 8MB. This memory is shared with system memory.

### **Boot Display**

This option let you select the display devices.

### **Panel Number**

This option let you select the type of panel.

### Integrated Peripherals

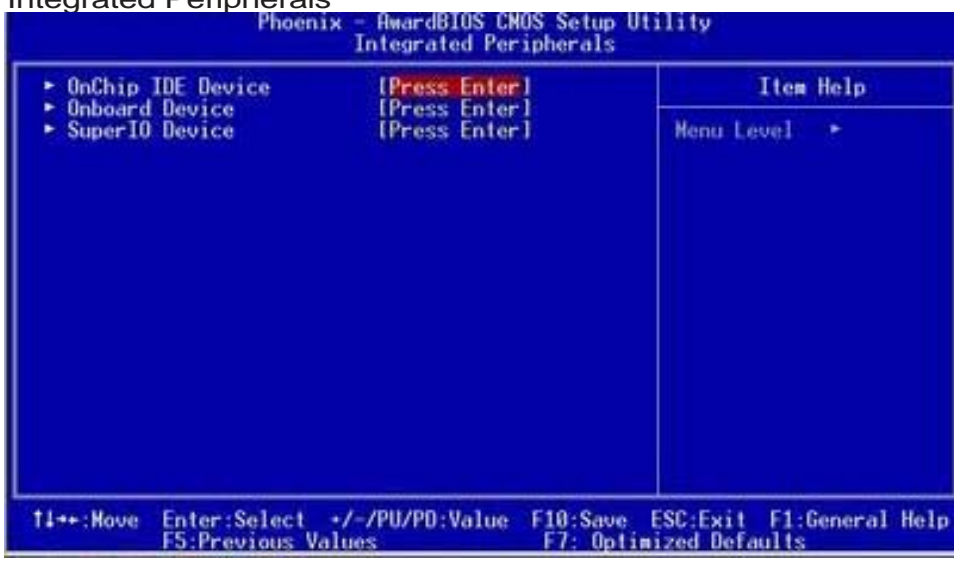

### [Sub Menu]

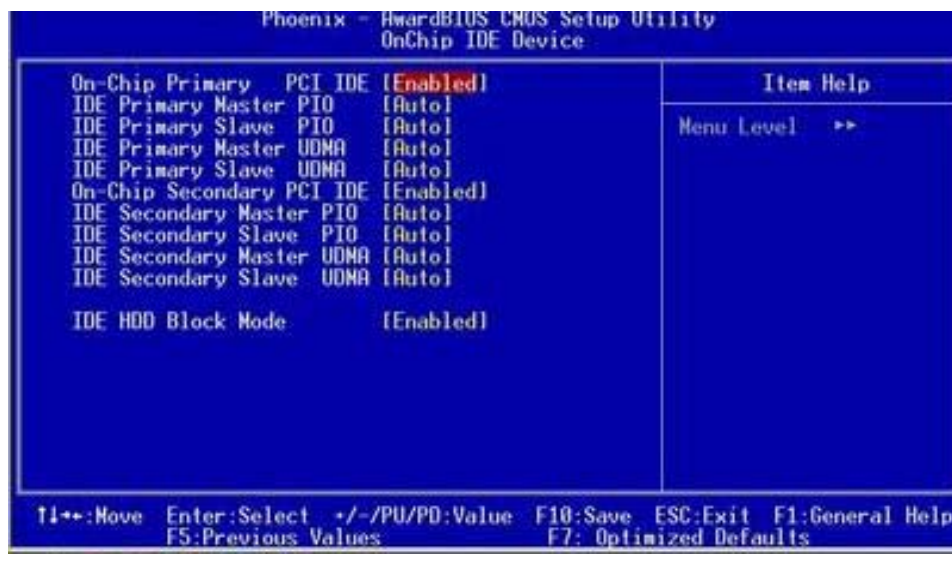

### **OnChip Primary/Seconary IDE**

Select "Enabled" to activate each on-board IDE channel separately, Select "Disabled", if you install an add-on IDE Control card

### **IDE HDD Block Mode**

This feature enhances disk performance by allowing multi-sector data transfers and eliminates the interrupt handling time for each sector.

### [Sub Menu]

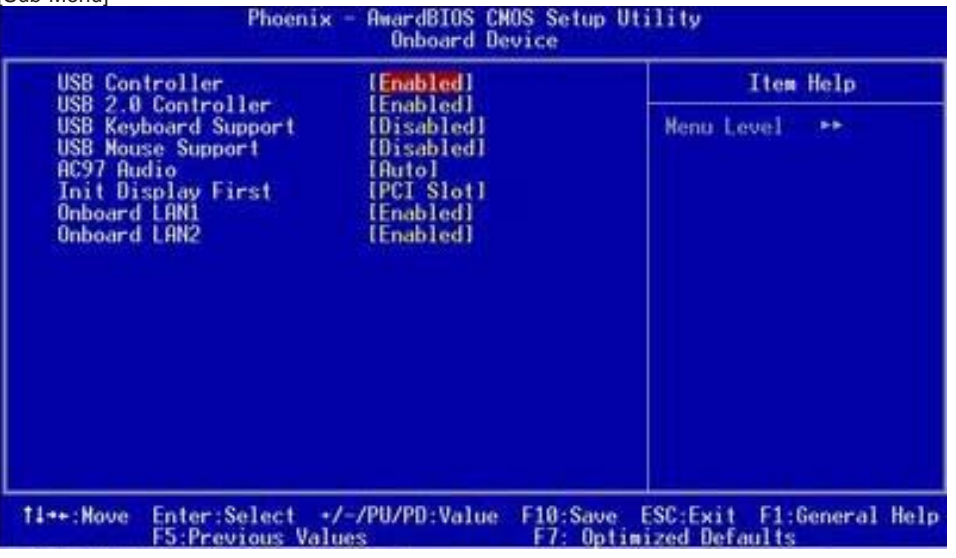

### **USB Controller**

 Select "Enabled" to activate USB Controller, Select "Disabled", if you want to disable USB Controller.

### **USB 2.0 Controller**

 Select "Enabled" to activate USB 2.0 Controller, Select "Disabled", if you want to disable USB 2.0 Controller.

### **USB Keyboard Support**

Select Enabled if your system contains a Universal Serial Bus (USB) controller and you have a USB keyboard.

### **USB Mouse Support**

Select Enabled if your system contains a Universal Serial Bus (USB) controller and you have a USB mouse.

# Power Management Setup

**AC97 Audio** AC97 Audio selection.

**Init Display First** Select "AGP" or "PCI Slot" for system to detect first when boot-up.

**Onboard LAN 1 & 2**

Select "Enabled" if your system contains onboard LAN 1 & 2 supports.

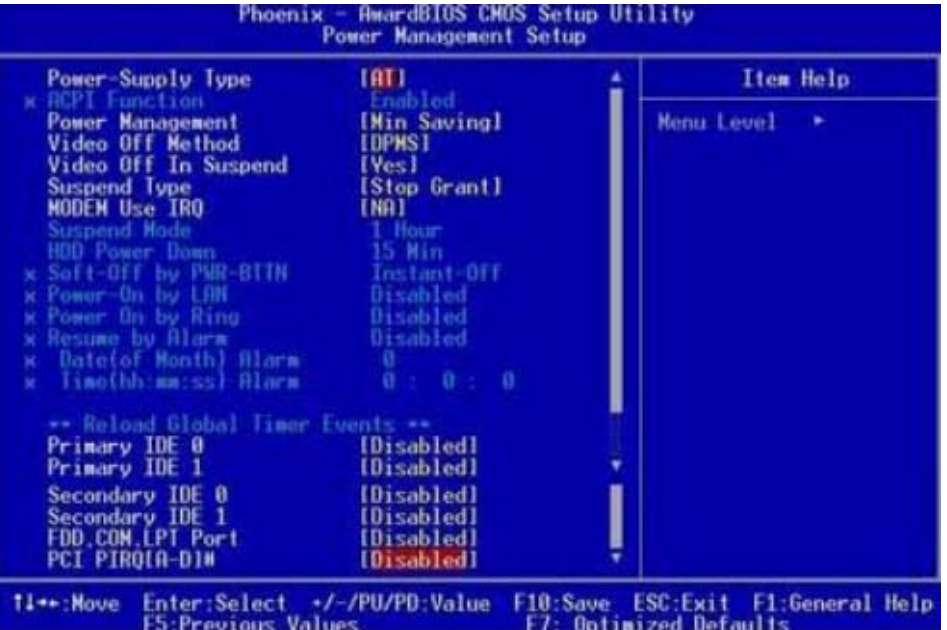

### **Power-Supply Type**

Select the power-supply type.

# **Power Management**

There are 4 selections for Power Management, 3 of which have fixed mode :

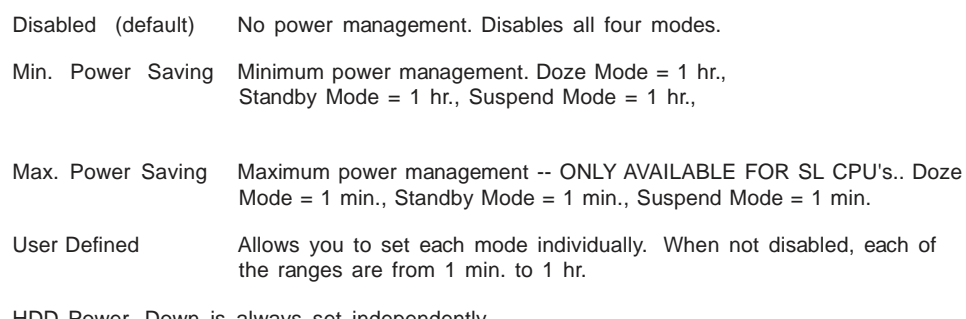

HDD Power Down is always set independently

### **Video Off Option**

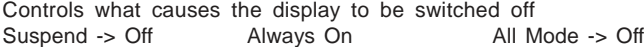

### **Video Off In Suspend**

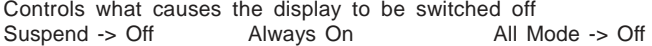

### **Suspend Type**

### S1 (POS) Power On suspend

All devices are powered up except for the clock synthesizer. The Host and PCI clocks are inactive and PIIX4 provides control signals and 32-kHz Suspend Clock (SUSCLK) to allow for DRAM refresh and to turn off the clock synthesizer. The only power consumed in the system is due to DRAM Refresh and leakage current of the powered devices. When the system resumes from POS, PIIX4 can optionally resume without resetting the system, can reset the processor only, or can reset the entire system. When no reset is performed, PIIX4 only needs to wait for the clock synthesizer and processor PLLs to lock before the system is resumed. This takes typically 20 ms.

### S3 (STR) Suspend To RAM

Power is removed from most of the system components during STR, except the DRAM. Power is supplied to Suspend Refresh logic in the Host Controller, and RTC and Suspend Well logic in PIIX4. PIIX4 provides control signals and 32-kHz Suspend Clock (SUSCLK) to allow for DRAM refresh and to turn off the clock synthesizer and other power planes.

### **Modem Use IRQ**

Name the interrupt request (IRQ) assigned to the modem (if any) on your system. Activity of the selected IRQ always awakens the system.

**Primary IDE 0/1** Select "Disabled" to turn off Primary IDE.

**Secondary IDE 0/1** Select "Disabled" to turn off Secondary IDE.

**FDD,COM,LPT Port** Select "Disabled" to turn off these I/O.

**PCI PIRQ[A-Q]#** Enabled or Disabled PCI,PIRQ[A-D]#IRQ status.

### PC Health Status

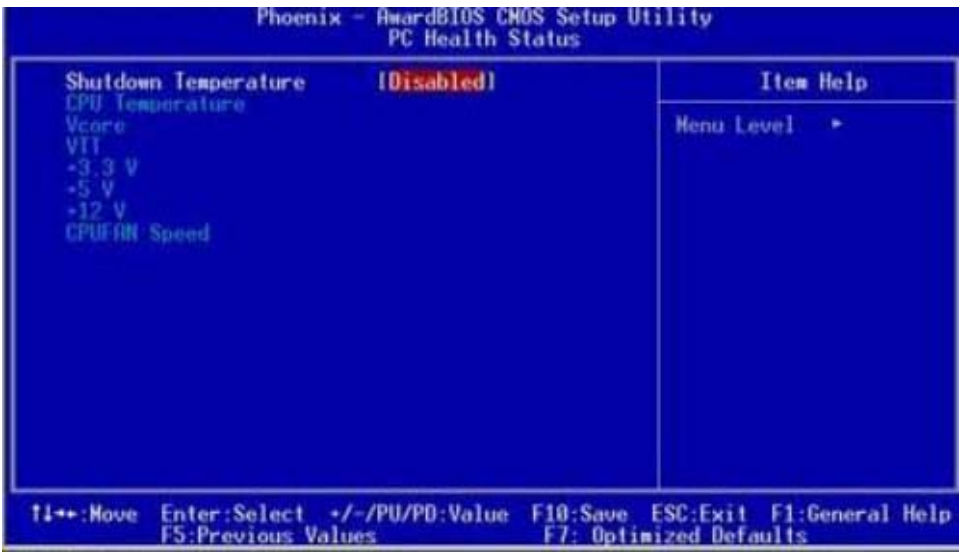

This section describes CPU temperare for the system.

### **Shutdown Temperature**

This item allows you to set up the CPU shutdown Temperature. This item only effective under windows 98 ACPI mode.

### **System Temperature**

This field displays the current system temperature.

### **CPU Temperature**

These fields display the current CPU temperature, if your computer contains a monitoring system.

### **Vcore**

These fields display the current voltage of up to seven voltage input lines, if your computer contiains a monitoring system.

### **VTT**

One type of CPU voltage

### **+3.3V, +5V, +12V** Show you the voltage of +3.3V, +5V, +12V

### **CPUFAN Speed**

These fields display the current speed of up to three CPU fans, if your computer contains a monitoring system.

### **System FAN Speed**

Show you the current SystemFAN operating speed

# Frequency/Voltage Control

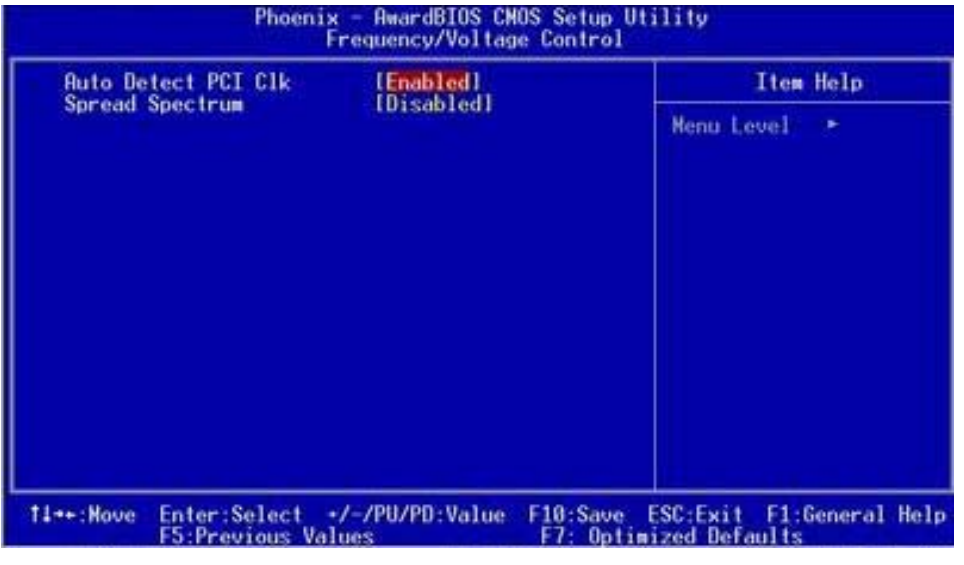

This section describes Frequency and Voltage control for the system.

### **Auto Detect DIMM/PCI CLK**

When enabled, this item will auto detect if the DIMM and PCI socket have devices and will send clock signal to DIMM and PCI devices. When disabled, it will send the clock signal to all DIMM and PCI socket.

### **Spread Spectrum**

This item allows you to enable/disable the spread spectrum modulate.

# POST Codes

The following codes are not displayed on the screen. They can only be viewed on the LED display of a so called POST card. The codes are listened in the same order as the according functions are executed at PC startup. If you have access to a POST Card reader, you can watch the system perform each test by the value that's displayed. If the system hangs (if there's a problem) the last value displayed will give you a good idea where and what went wrong, or what's bad on the system board.

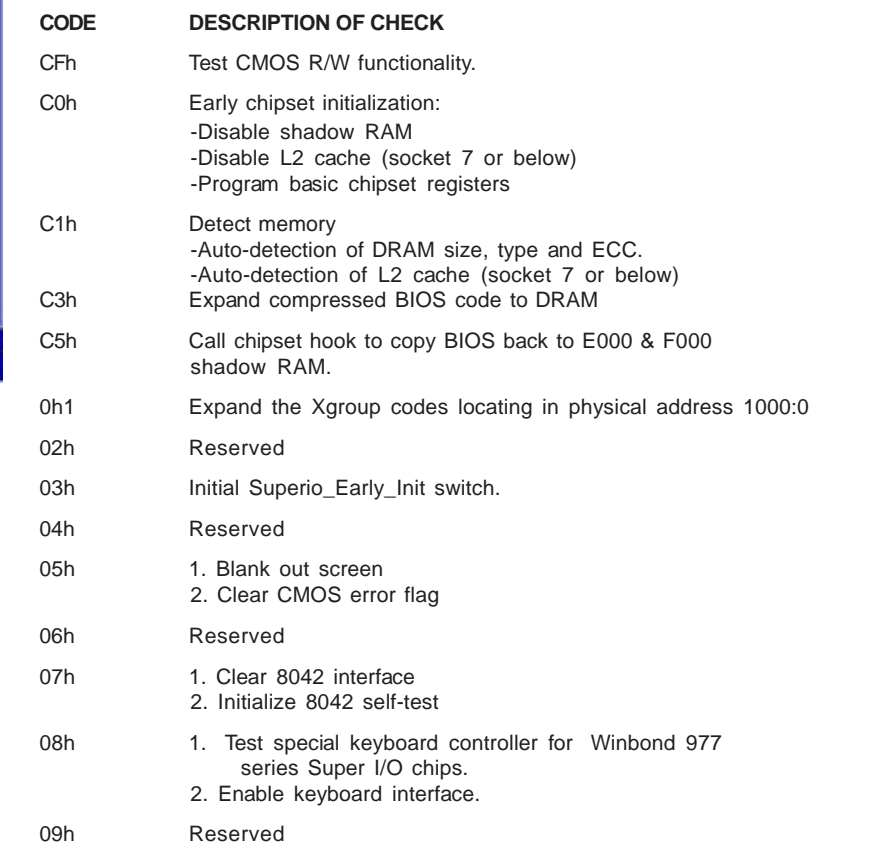

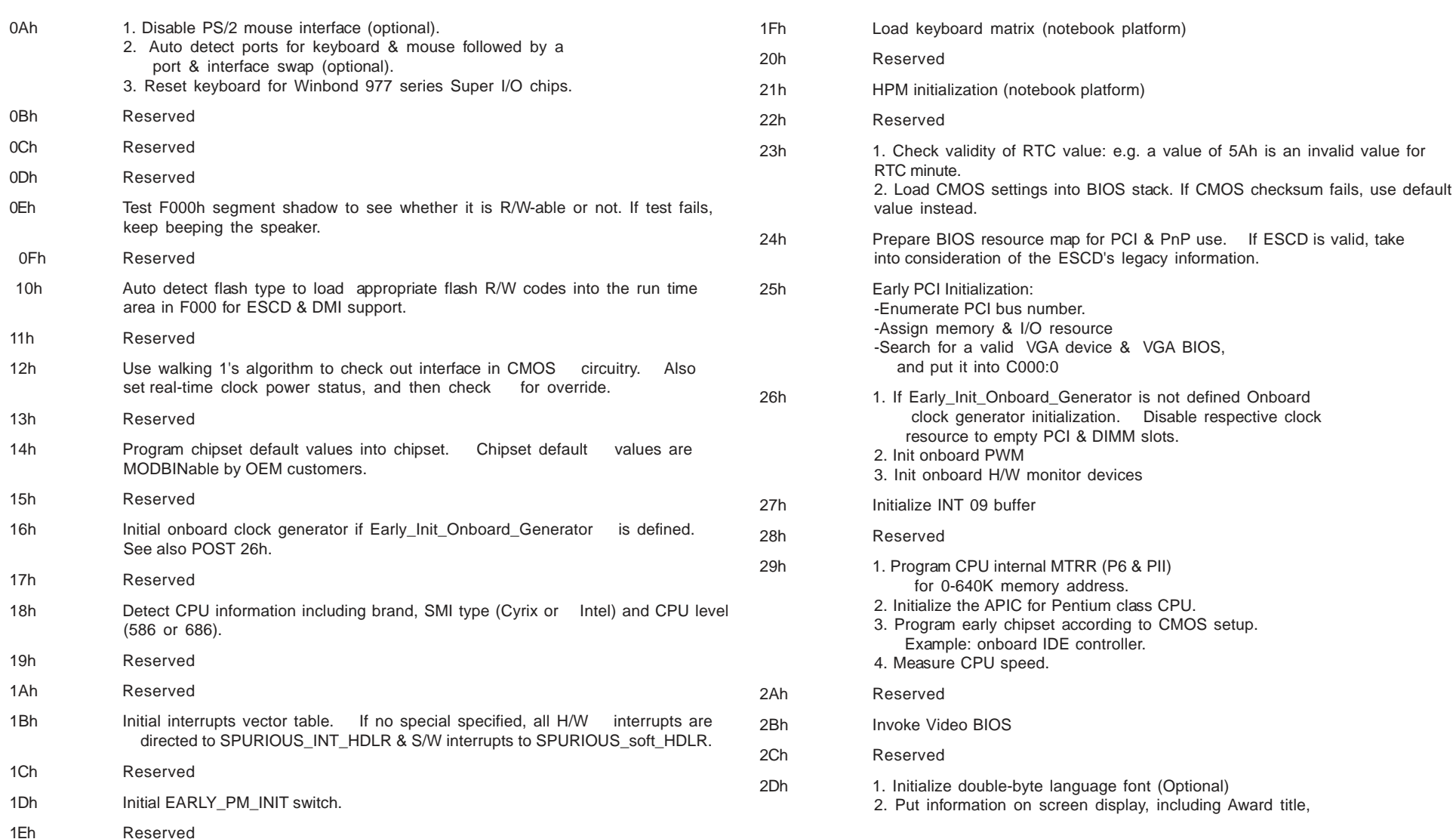

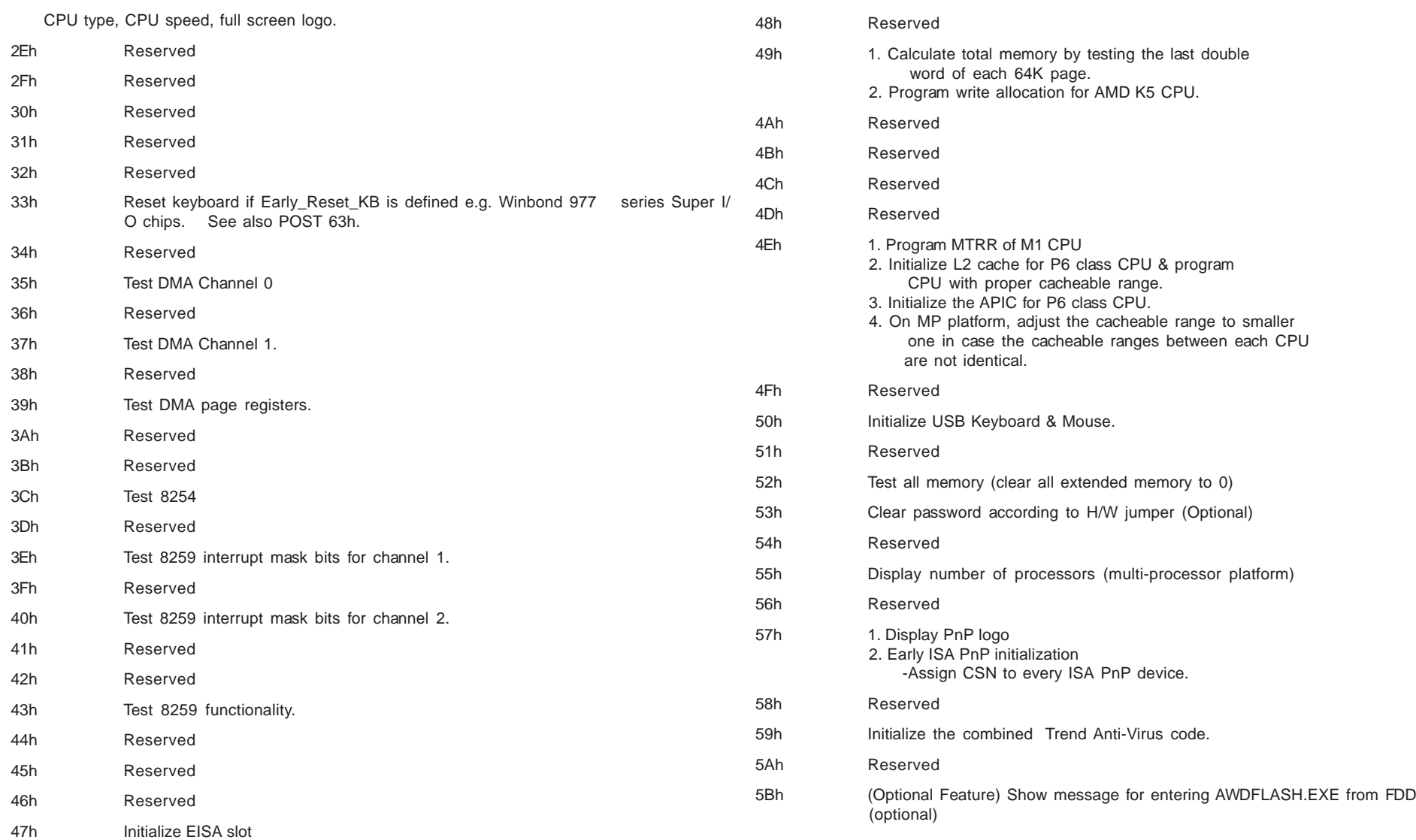

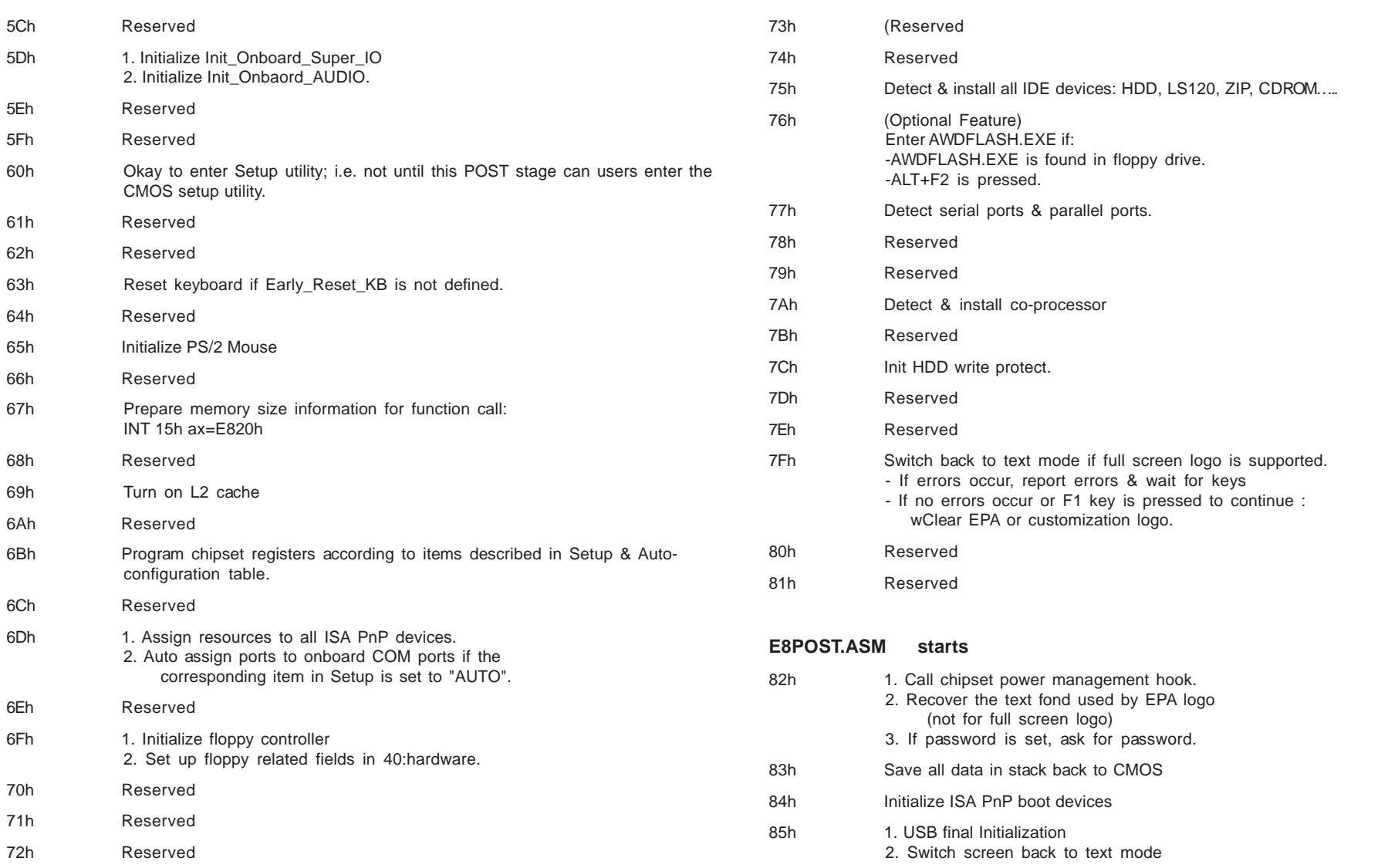

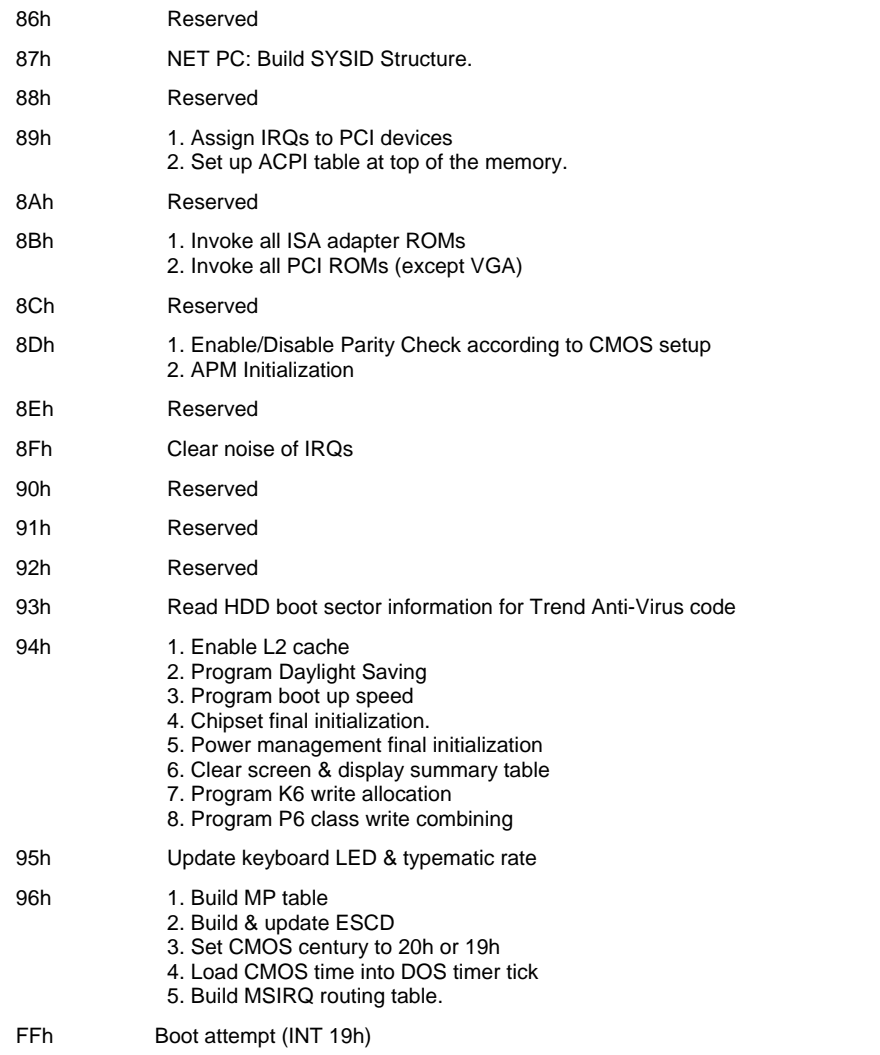

# How to flash the BIOS

To flash your BIOS you'll need

1) a xxxxx.bin file that is a file image of the new BIOS

2) AWDFLASH.EXE a utility that can write the data-file into the BIOS chip.

The procedure:

Create a new, clean DOS (6 or higher) bootable floppy with "format a: /s".

Copy flash utility and the BIOS image file to this disk.

Turn your computer off. Insert the floppy you just created and boot the computer. As it boots up, hit the [DEL] key to enter the CMOS setup. Go to "LOAD SETUP (or BIOS) DEFAULTS," and then save and exit the setup program. Continue to boot with the floppy disk.

Type "AWDFLASH" to execute the flash utility. When prompted, enter the name of the new BIOS image and begin the flash procedure. Note: If you reboot now, you may not be able to boot again.

After the flash utility is complete, reboot the system.

# **Warranty**

This product is warranted to be in good working order for a period of one year from the date of purchase. Should this product fail to be in good working order at any time during this period, we will, at our option, replace or repair it at no additional charge except as set forth in the following terms. This warranty does not apply to products damaged by misuse, modifications, accident or disaster.

Vendor assumes no liability for any damages, lost profits, lost savings or any other incidental or consequential damage resulting from the use, misuse of, or inability to use this product. Vendor will not be liable for any claim made by any other related party.

Return authorization must be obtained from the vendor before returned merchandise will be accepted. Authorization can be obtained by calling or faxing the vendor and requesting a Return Merchandise Authorization (RMA) number. Returned goods should always be accompanied by a clear problem description.

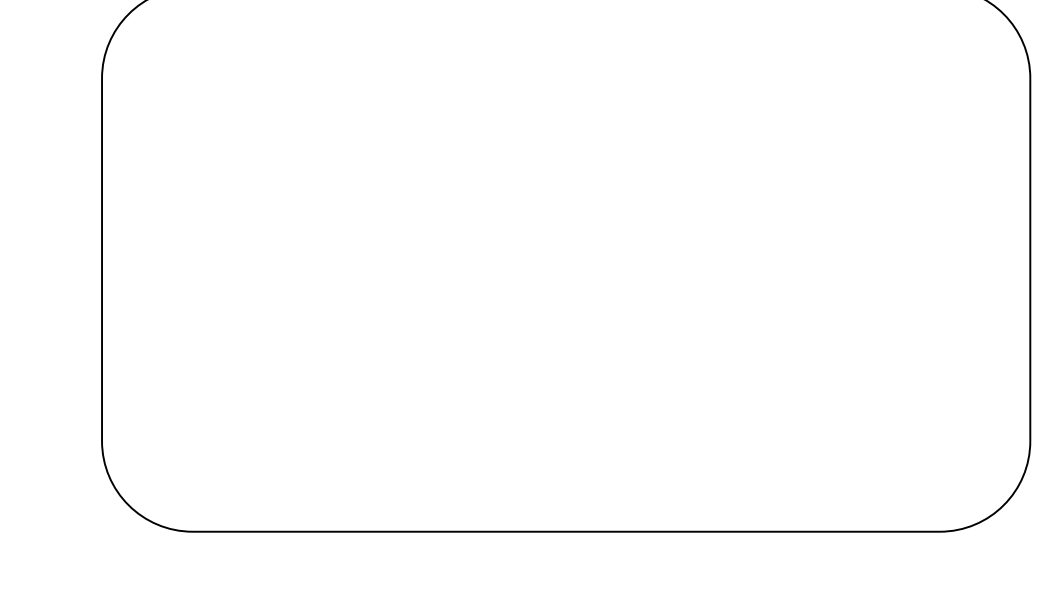